# ANT-Worker Tasks

Alpha-Version

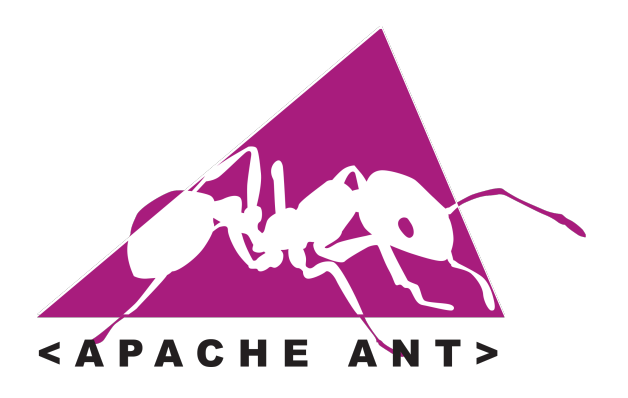

# Michael Niedermair

2011-05-01 (Revison: 268)

# Inhaltsverzeichnis

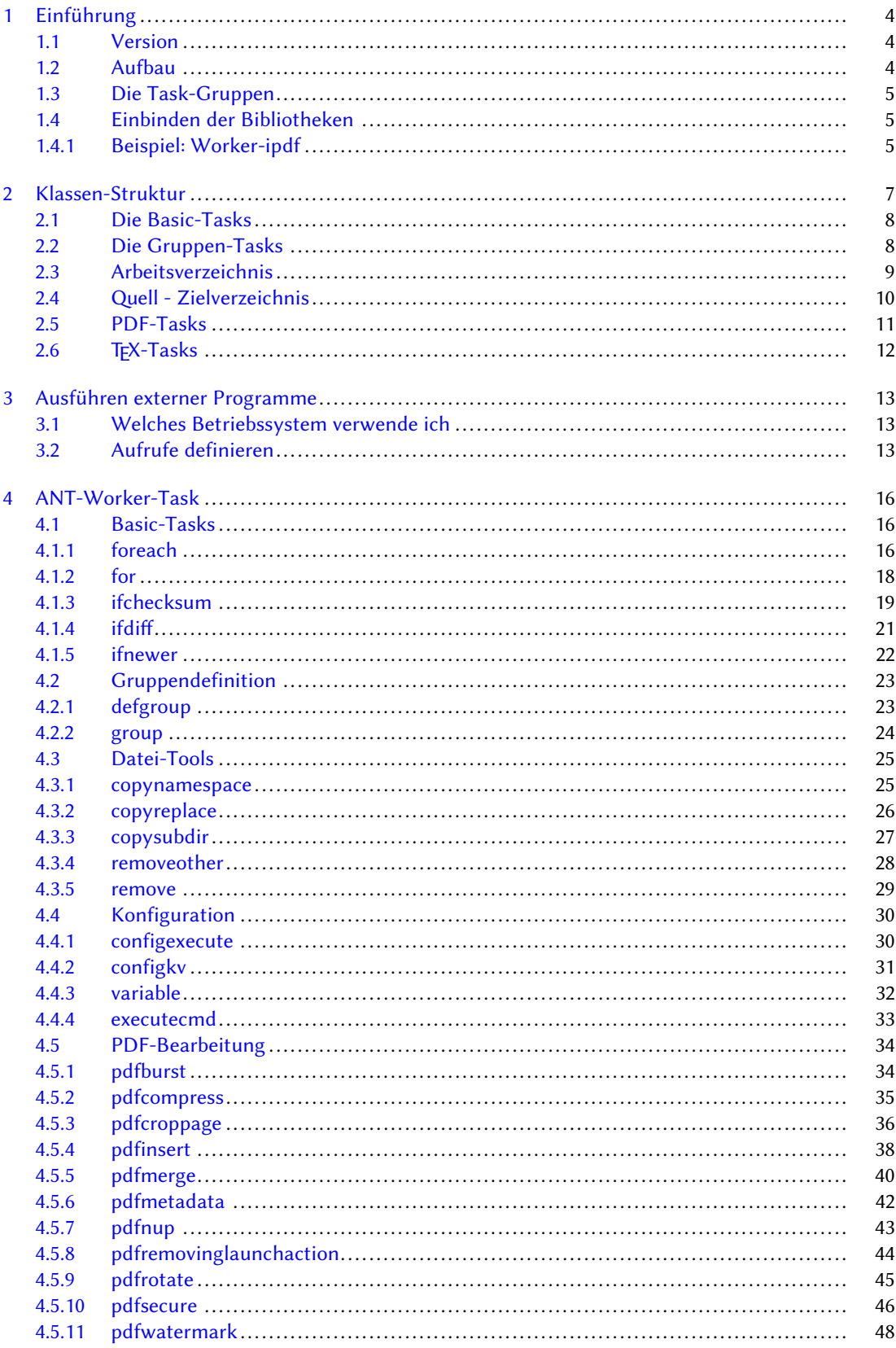

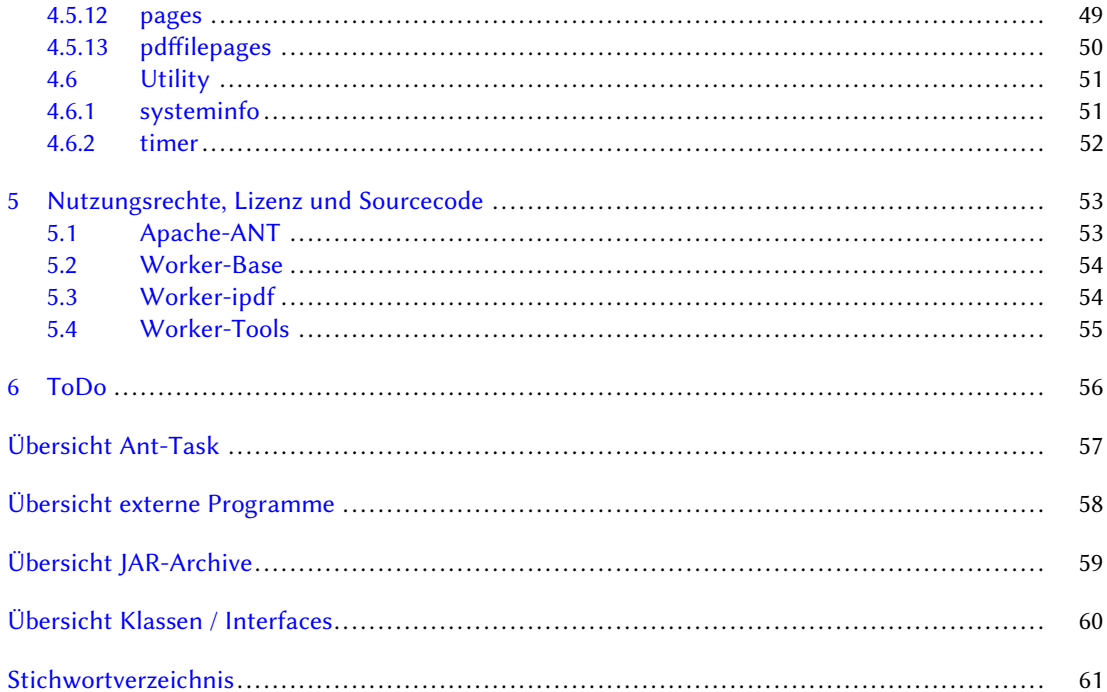

# <span id="page-3-4"></span><span id="page-3-0"></span>1 Einführung

Die Worker-Tasks sind eine Sammlung von Apache-ANT-Erweiterungen, die einem das Leben mit dem Erstellen von großen Dokumenten erleichtern soll. Mit der Zeit sind viele Funktionen dazu gekommen, die nicht direkt mit der Dokumentenerstellung zu tun haben.

Apache-ANT<sup>1</sup> ist ein build-System, ähnlich wie das gute alte make aus Unix und ist in Java programmiert. Ursprünglich diente es dazu, java-Dateien entsprechend bestimmter Abhängigkeiten zu übersetzen. Inzwischen gibt es eine Vielzahl von weiteren Funktion, die über das reineQuellcodeübersetzen weit hinaus gehen.

Mehr zu Apache-ANT findet man unter <http://ant.apache.org/>.

Aus lizenzrechtlichen Gründen sind die einzelnen Funktion in Pakete aufgeteilt, je nachdem, welche Bibliothek diese nutzen. Viele der verwendeten Bibliotheken verwenden eine Lizenz, die vorschreibt, welche Lizenz das entsprechende Paket haben muss, daher für manchen etwas komplizierter.

#### <span id="page-3-1"></span>1.1 Version

Die Worker-Tasks setzen folgende Software voraus:

```
• Java 6 (jdk 1.6)
 http://www.oracle.com/technetwork/java/javase/downloads/index.html
• Apache-ANT 1.8.x
```

```
http://ant.apache.org/
```
#### <span id="page-3-2"></span>1.2 Aufbau

Nachfolgende Abbildung [1.1](#page-3-3) zeigt schematisch, wie Apache-ANT die entsprechenden Erweiterungen nutzt.

<span id="page-3-3"></span>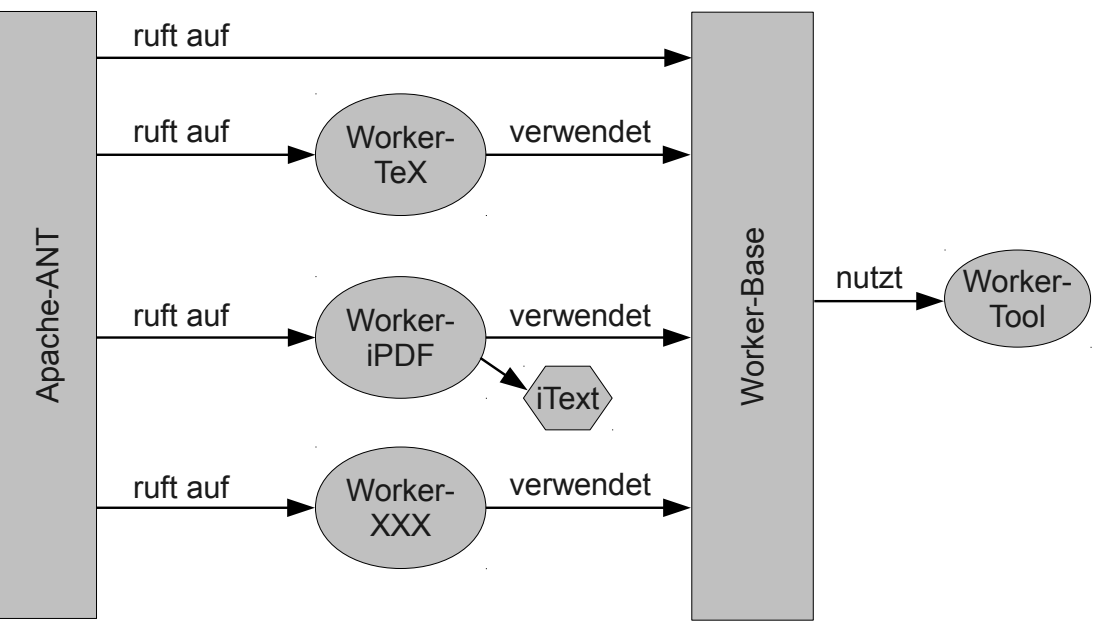

Abb. 1.1: Aufbau

<sup>1</sup> Apache License 2.0

<span id="page-4-3"></span>Dabei bindet Apache-ANT die jeweilige Erweiterung ein und ruft den entsprechenden Task auf. Der Task verwendet bei Bedarf eine entsprechende externe Bibliothek oder ruft dabei ein externes Programm auf. Unterstützt wird der Task dabei von der Worker-Base und den Worker-Tools.

#### <span id="page-4-0"></span>1.3 Die Task-Gruppen

Worker-Base Basisfunktionalität und Unterstützerklassen für andere Tasks ifnewer, ifdiff, parallelqueue, removeother, remove, timer, defgroup, group, … Worker-TeX Tasks für TFX, LATEX, (latex, xelatex, lualatex, makeindex, ...) Worker-ipdf Tasks für die PDF-Bearbeitung pdfburst, pdfsecure, pdfinsert, pdfmerge, pdfnup, pdfcroppage, … weitere sind in Entwicklung

Eine komplette Beschreibung für alle Tasks findet sich ab Abschnitt [4 auf Seite 16](#page-15-0) und eine Übersicht auf Seite [57.](#page-55-0)

#### <span id="page-4-1"></span>1.4 Einbinden der Bibliotheken

Apache-ANT bietet drei Möglichkeiten, Bibliotheken einzubinden:

- 1. Alle Bibliotheken (jar-Archive mit der Dateiendung jar) werden in das lib-Verzeichnis von Apache-ANT kopiert. Dies funktioniert nur, wenn man auch die entsprechenden Rechte besitzt!
- 2. Man verwendet die Umgebungsvariable CLASSPATH und verweist damit auf die entsprechenden jar-Archive. Mit taskdef werden dann die Tasks definiert.
- 3. Man bindet die Tasks und entsprechenden Bibliotheken über taskdef und dem Attribut classpath bzw. classpathref ein. Dazu ist es sinnvoll, wenn man alle jar-Archive über path und ein entsprechendes fileset lädt.

#### <span id="page-4-2"></span>1.4.1 Beispiel: Worker-ipdf

In Abschnitt [4.5 auf Seite 34](#page-33-0) werden die Tasks für die PDF-Bearbeitung beschrieben.

Für das Grundsystem werden die beiden Bibliotheken worker-base.jar und worker-tools.jar benötigt. Der Task pdfsecure ist in der Bibliothek worker-ipdf.jar enthalten und bindet als externe Jars itext.jar, bcmail-jdk16-145.jar, bcprov-jdk16-145.jar und bctsp-jdk16-145.jar ein.

Nun sollen alle PDF-Dateien aus einem bestimmten Verzeichnis verschlüsselt und in einem Zielverzeichnis abgelegt werden. Ist die verschlüsselte PDF-Datei im Zielverzeichnis neuer als im Quellverzeichnis, soll nichts passieren. Damit alles etwas schneller geht, sollen pro CPU-Kern zwei Threads parallel ausgeführt werden.

```
1 <?xml version="1.0" encoding="UTF-8"?>
2<!-- $Id: build.xml 249 2011-03-18 20:31:47Z michael $ -->
3 <project name="Worker -Test mit iPDF" basedir ="." default ="pdfs">
4
         5 <!-- hier liegen alles jar -Archive , die eingebunden werden sollen -->
         6 <path id="jars">
                 7 <fileset dir ="../ lib">
                        8 <include name ="*. jar" />
                 9 </fileset >
10 </path>
11
12 <!-- Die Tasks von Worker -base werden eingebunden -->
13 <taskdef resource="de/nm/ant/antlib-base.xml" classpathref="jars" />
14 <!-- Die Tasks von Worker -ipdf werden eingebunden -->
15 <taskdef resource="de/nm/ant/antlib-ipdf.xml" classpathref="jars" />
16
17 <!-- Variable für das Ziel -Verzeichnis -->
18 <property name="target.dir" value="target" />
19
20 <!-- Initialisierung -->
21 <target name="init" description ="Init">
```

```
22 <!-- Zielverzeichnis erstellen , wenn es noch nicht da ist -->
23 <mkdir dir="${target.dir}" />
24 \checkmark /target >
25
26 <!-- alles wieder löschen -->
27 <target name="clean">
28 <delete dir="${target.dir}" />
29 </target >
30
31 <!-- PDFs verschlüsseln -->
32 <target name="pdfs" depends ="init">
33 <ifnewer threadsperprocessor="2"
34 srcdir="pdfs"
35 destdir="${target.dir}"
36 srcextname =".*\. pdf$"
37 destextname ="pdf">
38 <pdfsecure />
39 </ifnewer >
40 </target>
41
42 </project >
```
Listing 1.1: build.xml

Dabei wird zuerst in Zeile 6 ein path definiert, der die entsprechenden Archive enthält. Damit wir nichts vergessen und nicht zu viel tippen müssen, binden wir alle jar-Archive aus dem Verzeichnis ein.

Für die beiden Pakete (worker-base und worker-ipdf) werden die Definitionen eingebunden, mit einem Verweis, wo diese zu finden sind (in den jar-Archiven).

Für das Zielverzeichnis wird in Zeile 18 eine Variable definiert.

Anschließend wird der Task init definiert, der sicher stellt, dass das Verzeichnis target auch existiert. Der Task clean sorgt dafür, dass alle erstellten PDF-Dateien wieder gelöscht werden.

In Zeile 32 wird der eigentliche Task definiert, der die PDFs verschlüsselt. Mit dem Task ifnewer wird das Quellverzeichnis mit dem Zielverzeichnis verglichen. Ist das Ziel nicht vorhanden oder älter, so wird der eingebundene Task pdfsecure aufgerufen. Damit man hier nicht zu viel tippen muss, übergibt der Task ifnewer die entsprechenden Parameter an den eingebundenen Task. Über das Attribut threadsperprocessor wird festgelegt, dass pro CPU-Kern zwei Threads parallel laufen. Bei meinem Testsystem mit zwei Kernen werden somit vier PDF-Dateien parallel verschlüsselt.

Ein Aufruf könnte folgende Ausgabe ergeben (je nach Anzahl der CPU-Kerne):

```
> ant
Buildfile: /raid/daten/sv/worker/tests/build.xml
init:
    [mkdir] Created dir: /raid/daten/sv/worker/tests/target
pdfs:
 [ifnewer] a4_2.pdf
[pdfsecure] a4_2.pdf
  [ifnewer] a4.pdf
  [ifnewer] a4_3.pdf
[pdfsecure] a4.pdf
  [ifnewer] ie.pdf
[pdfsecure] a4_3.pdf
  [ifnewer] i2.pdf
  [ifnewer] a4_4.pdf
  [ifnewer] a4_1.pdf
  [ifnewer] s4.pdf
[pdfsecure] ie.pdf
[pdfsecure] i2.pdf
[pdfsecure] a4_4.pdf
[pdfsecure] a4_1.pdf
[pdfsecure] s4.pdf
BUILD SUCCESSFUL
Total time: 2 seconds
```
# <span id="page-6-1"></span><span id="page-6-0"></span>2 Klassen-Struktur

Die abstrakte Basisklasse für alle ANT-Worker-Tasks ist AbstractWorkerTask.

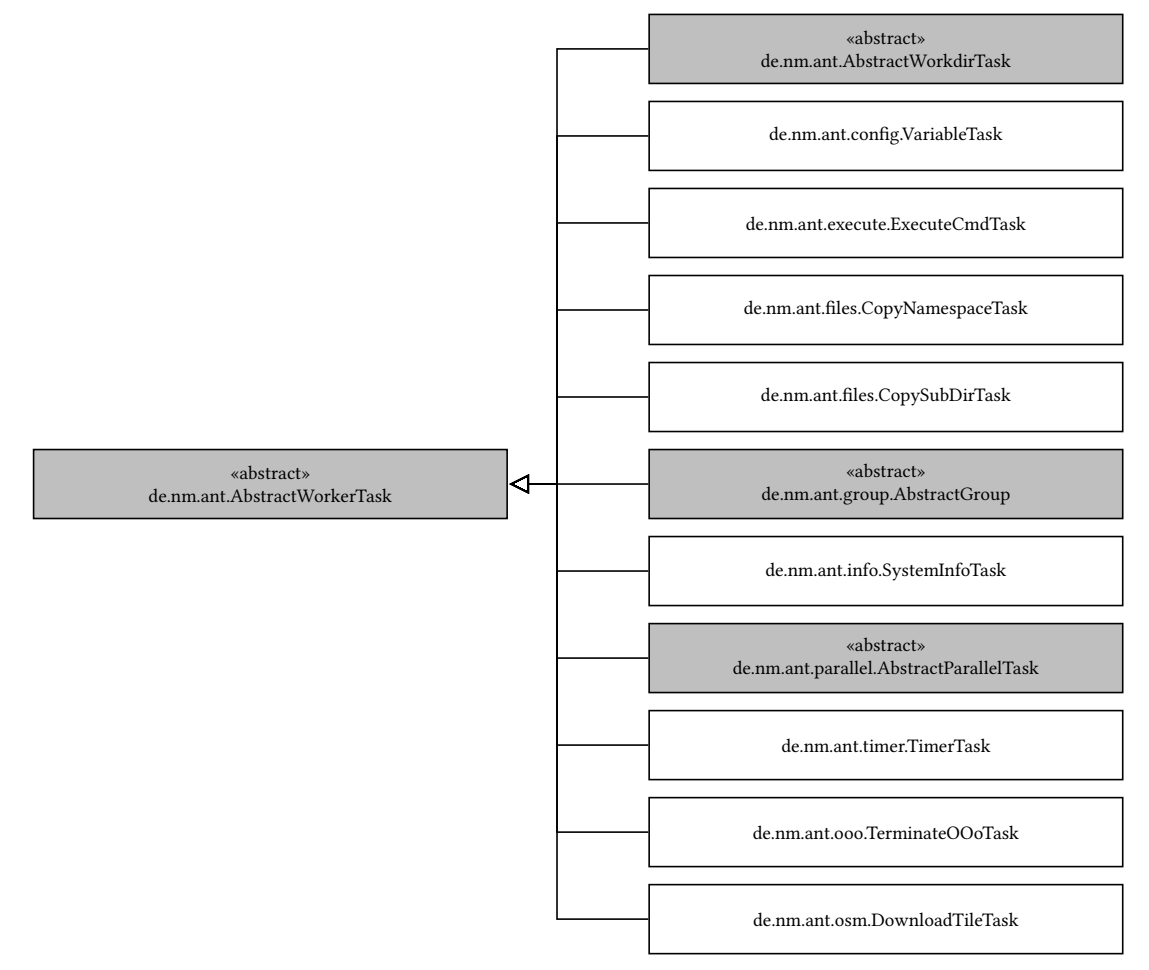

Abb. 2.1: AbstractWorkerTask

Diese ist von der Apache-ANT Task-Klasse abgeleitet und stellt somit alle notwendigen Methoden bereit, so dass der Task in der build-Datei verwendet werden kann.

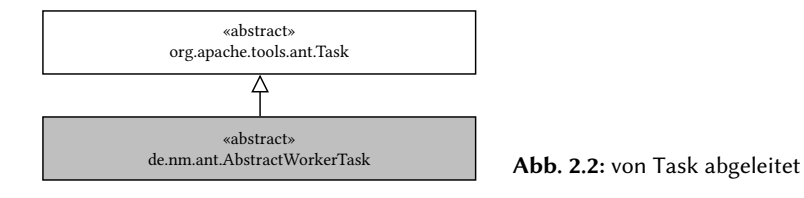

#### <span id="page-7-2"></span>8 2 Klassen-Struktur

#### <span id="page-7-0"></span>2.1 Die Basic-Tasks

Die wesentlichen Tasks sind:

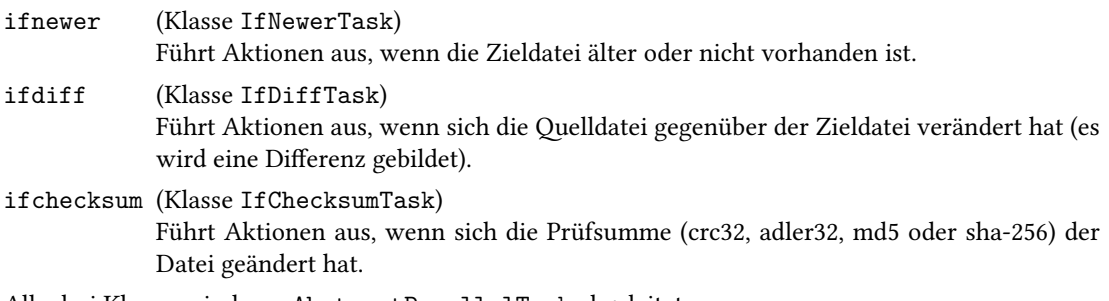

Alle drei Klassen sind von AbstractParallelTask abgeleitet.

Zusätzlich stellt die Klasse ParallelQueueTask den Task parallelqueue zur Verfügung, welche es ermöglicht, dass alle eingebetteten Paralleltasks die selbe Queue zur parallelen Ausführung nutzen.

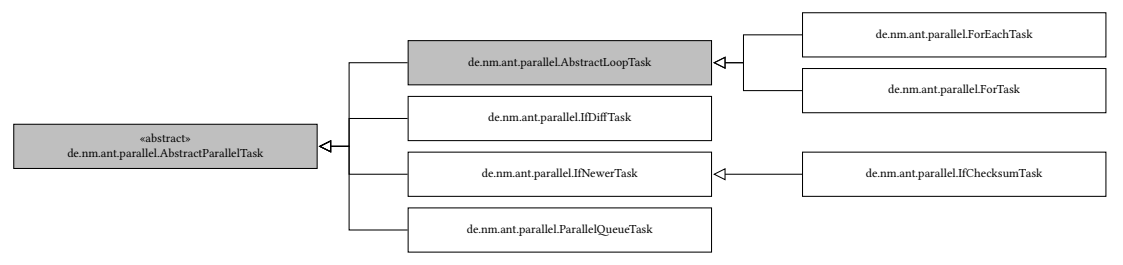

Abb. 2.3: AbstractParallelTask

#### <span id="page-7-1"></span>2.2 Die Gruppen-Tasks

Damit man zusammenhängende Tasks immer wieder verwenden kann (mit anderen Aufrufparametern), stellt die Klasse DefGroupTask den Task defgroup zur Verfügung. Dieser sammelt eingebettete Tasks und speichert diese. Der Task group (Klasse GroupTask) führt diese aus, wobei bei Bedarf entsprechende Parameter weitergegeben werden.

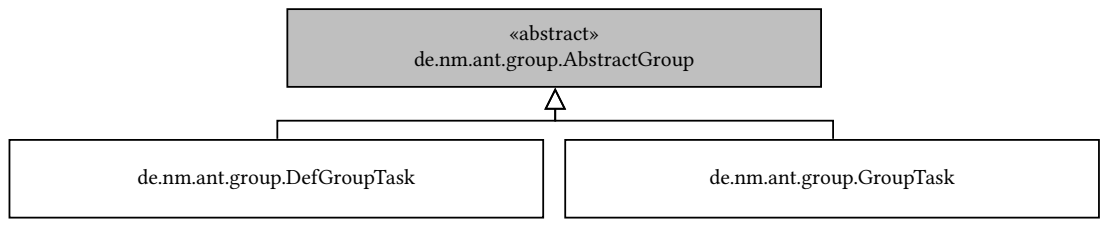

Abb. 2.4: AbstractGroup

#### <span id="page-8-1"></span><span id="page-8-0"></span>2.3 Arbeitsverzeichnis

Die Klasse AbstractWorkdirTask stellt die Funktionalität für das Arbeiten mit einem Arbeitsverzeichnis zur Verfügung.

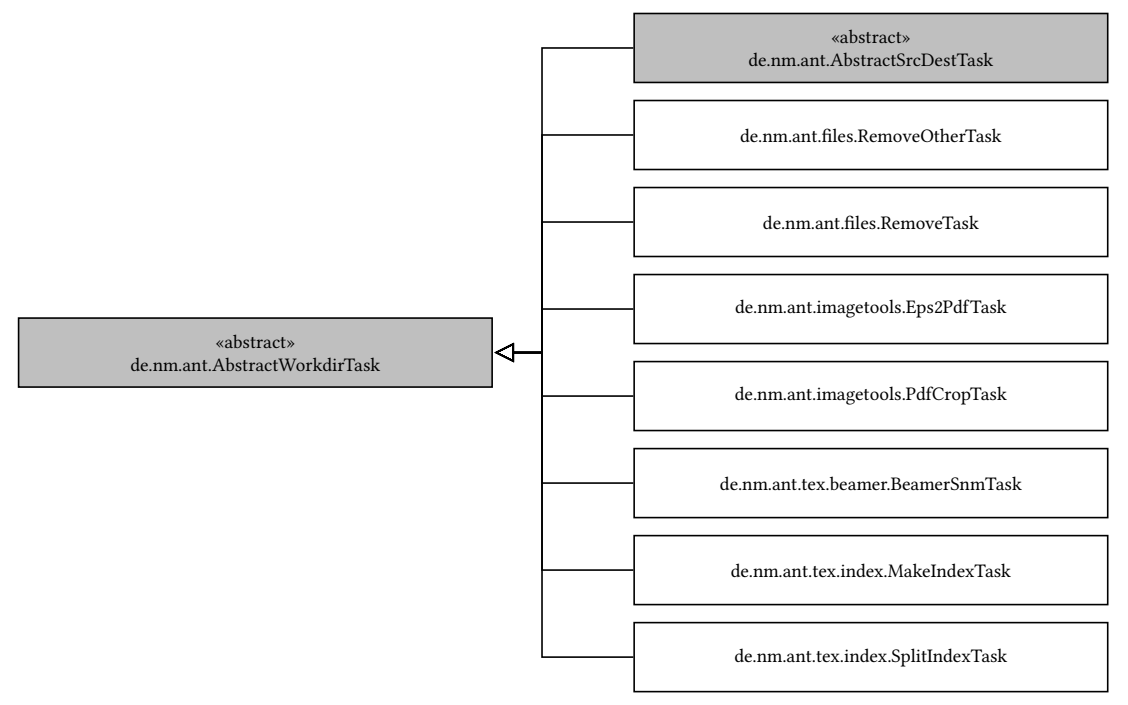

Abb. 2.5: AbstractWorkdirTask

#### <span id="page-9-1"></span><span id="page-9-0"></span>2.4 Quell - Zielverzeichnis

Für Tasks, die eine Datei im Quellverzeichnis mit einer Datei im Zielverzeichnis vergleichen bzw. übersetzen, steht die Klasse AbstractSrcDestTask zur Verfügung.

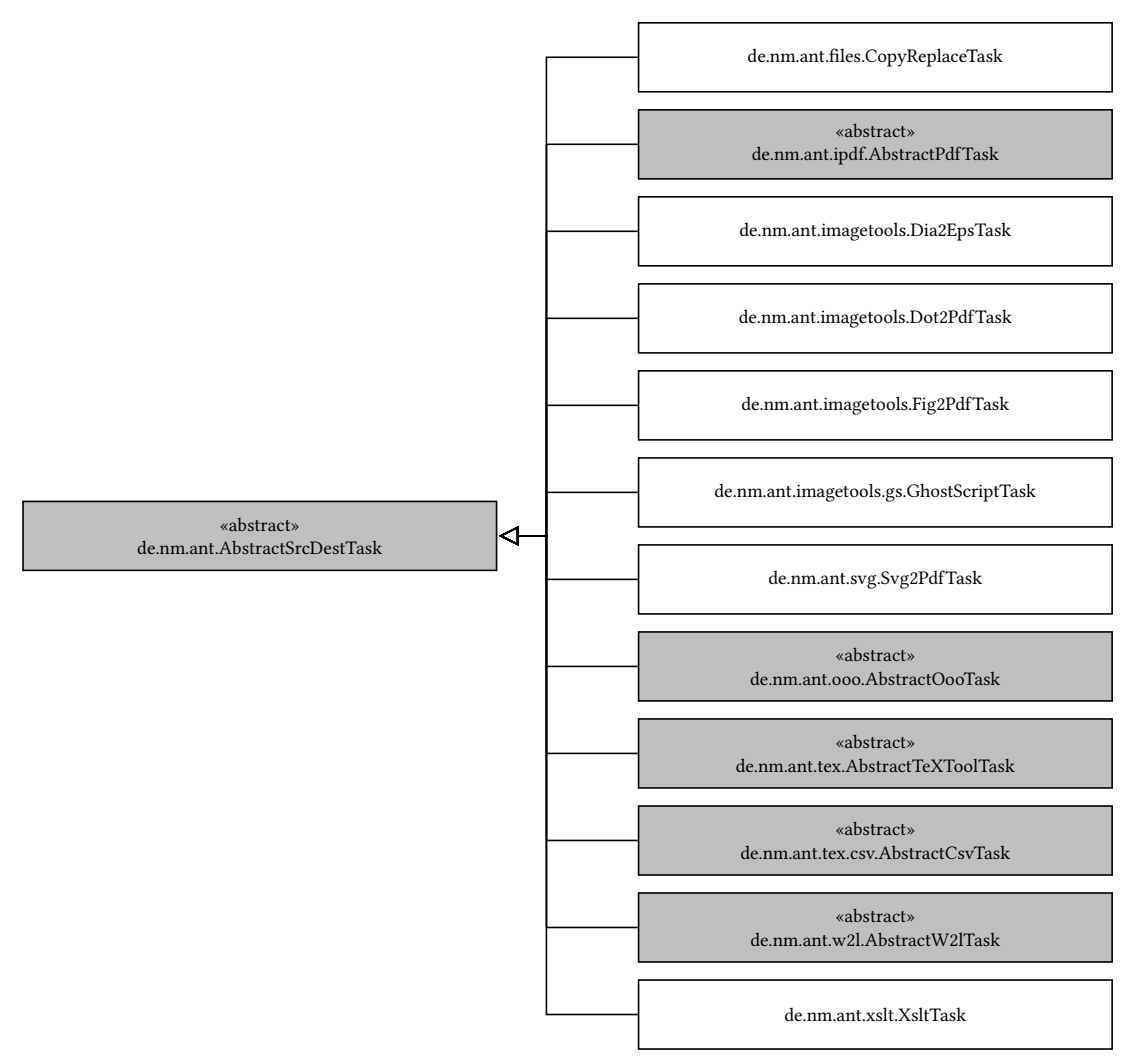

Abb. 2.6: AbstractSrcDestTask

#### <span id="page-10-1"></span><span id="page-10-0"></span>2.5 PDF-Tasks

Speziell für die PDF-Bearbeitung mit der Bibliothek iText stehen einige Tasks zur Verfügung, die von der Klasse AbstractPdfTask erben. Soll ein Task nur bestimmte Seiten bearbeiten, so wird zusätzlich die Klasse AbstractPagesPdfTask verwendet.

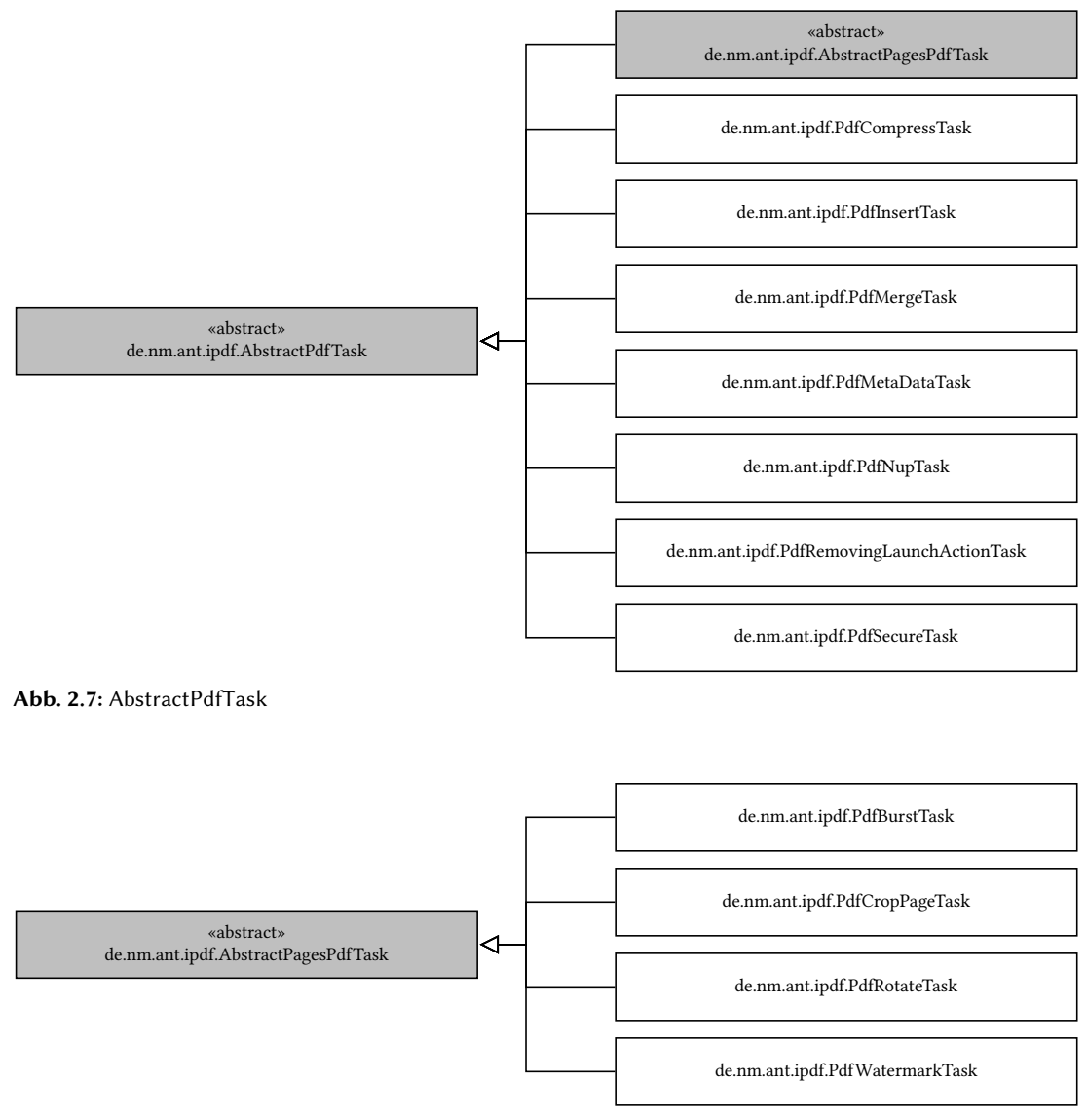

Abb. 2.8: AbstractPagesPdfTask

#### <span id="page-11-1"></span>12 2 Klassen-Struktur

#### <span id="page-11-0"></span>2.6 TEX-Tasks

Die TEX-Tasks stellen ursprünglich die Entwicklungsgrundlage der ANT-Worker-Task dar. Inzwischen sind diese aber nur einige Tasks unter vielen. Die Basisklasse ist dabei für alle TFX-Tools die Klasse AbstractTeXToolTask und für die eigentlichen TEX- ETEX-Programme die Klassen AbstractTeXTask.

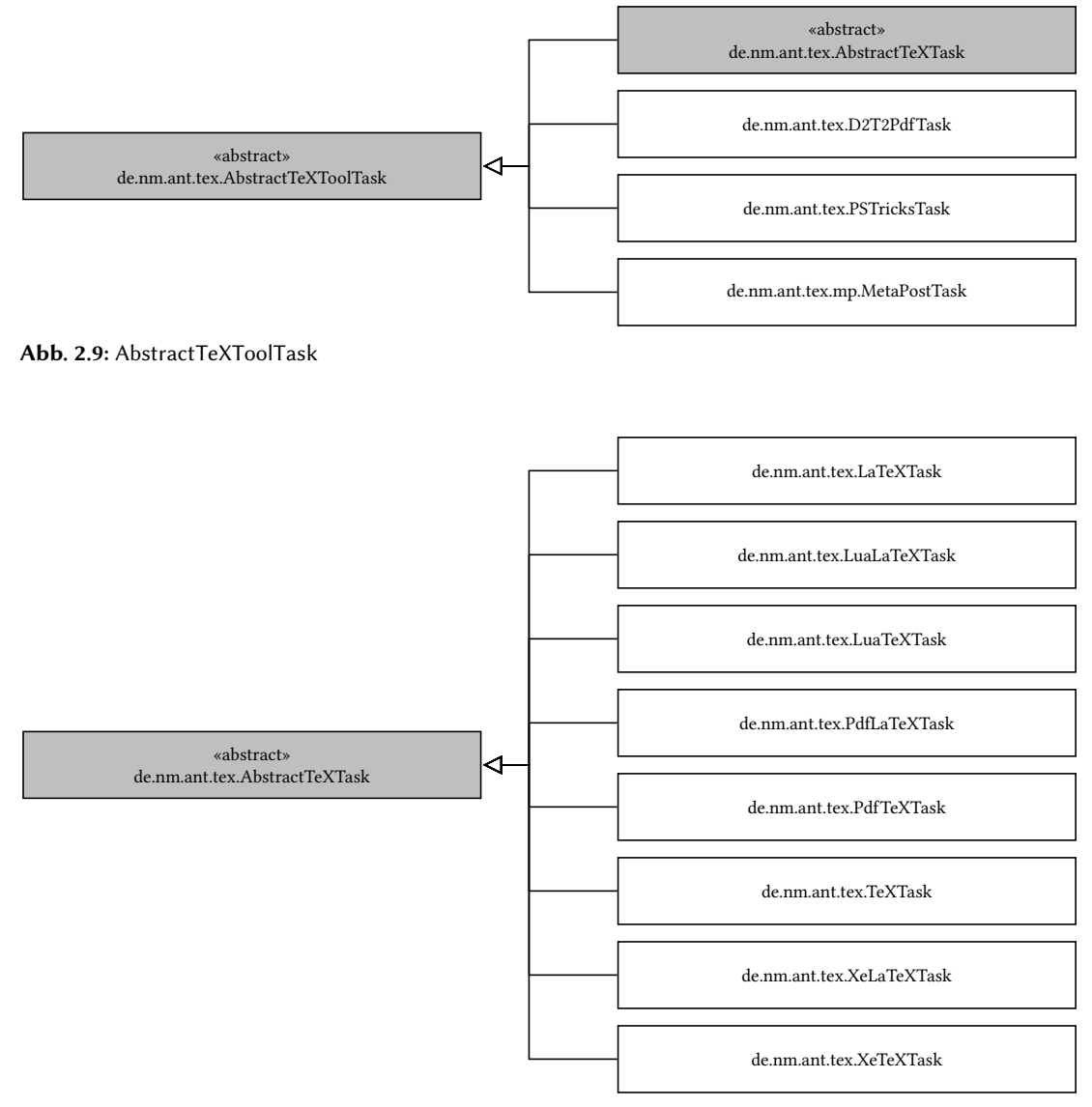

Abb. 2.10: AbstractTeXTask

## <span id="page-12-3"></span><span id="page-12-0"></span>3 Ausführen externer Programme

Viele Tasks führen externe Programme aus. Das Ausführen externer Programme ist je nach Betriebsystem nicht immer einfach, da diverse Programme auf Umgebungsvariablen angewiesen sind. Jedoch kann es sein, dass diese an den externen Aufruf des Betriebsystems nicht weitergereicht werden. Einige Systeme unterscheiden auch zwischen System-Umgebungsvariablen und Benutzer-Umgebungsvariablen, die unterschiedlich verwendet werden oder starten bei einem externen Aufruf eine komplett neue Umgebung.

Die Tasks werden primär unter Linux entwickelt. Linux stellt im Normalfall für alle Programme die Startdatei im Verzeichnis /usr/bin bzw. /usr/local/bin zur Verfügung. Alternativ kann hier auch ein symbolischer Link verwendet werden. Dies hat den Nebeneffekt, dass nicht für jedes Programm der Suchpfad (Umgebungsvariable PATH) ergänzt werden muss. Somit kann das Programm nur mit seinem Namen ohne eine Pfadangabe aufgerufen werden. Die Tasks rufen daher das Programm auch nur mit seinem Namen auf. Wird unter Linux, z. B. mit der bash eine Umgebungsvariable mit export definiert, so wird diese an alle Kindprozesse weitergereicht.

Ist das entsprechende Programm nicht im Suchpfad enthalten und möchte man das Verzeichnis nicht ständig hinzufügen oder gar das Programm in einem Skript ausführen, so kann für jeden externen Aufruf eine eigene Umgebung definiert werden.

#### <span id="page-12-1"></span>3.1 Welches Betriebssystem verwende ich

Java ermittelt den Namen des Betriebsystems und stellt diesen unter den Systemproperties mit dem Namen os.name zur Verfügung. Mit dem Task systeminfo können alle Systemproperties ausgegeben werden. Verwendet man das Attribut filter, so werden nur die Werte ausgegeben, die dem Filter entsprechen.

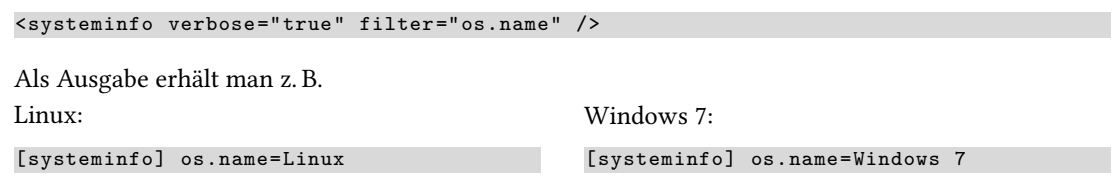

#### <span id="page-12-2"></span>3.2 Aufrufe definieren

Mit dem Task executecmd werden die Befehle und Umgebungen für einen externen Aufruf festgelegt. Vor dem Ausführen eines externen Programms (egal welcher Task verwendet wird), wird in der Konfiguration von executecmd nachgesehen, ob für das Programm ein Eintrag vorhanden ist. Ist dies der Fall, so werden die eingetragenen Einstellungen verwendet.

```
<executecmd >
   <configexecute name="xelatex" osname="Linux .*" params="xelatex" shellcmd ="bash">
      <env key=" TEXMFHOME" value ="/ home/mgn/texmf" />
      # Dies ist ein Skript
      # ... weitere Befehle
   </configexecute >
   <configexecute name="xelatex" osname="Windows .*" params="xelatex" shellcmd ="cmd /C
   ">
      <env key=" TEXMFHOME" value ="/ home/mgn/texmf" />
      rem Dies ist ein Skript
      rem ... weitere Befehle
   </configexecute >
   <configexecute name="dot2tex" osname="Windows .*"
      params="C:\ Programme\Python27\python.exe
              c:\ Programme\Python27\Lib\site -packages\dot2tex\dot2tex.py" />
   <configexecute name="dia" osname="Windows .*"
      params="'C:\Program Files (x86)\Dia\bin\dia.exe '" />
```

```
<configexecute name="dot" osname="Windows .*"
      params="'C:\ Program Files (x86)\Graphviz2 .27\ bin\dot.exe '" />
</executecmd >
```
Der Task configexecute definiert für das Programm xelatex unter dem Betriebsystem Linux (es wird hier über einen regulären Ausdruck verglichen), welches in einem Skript ausgeführt wird (mit der Shell bash). Unter Windows wird das Skript über cmd ausgeführt. Tritt kein Fehler bei der Ausführung auf, so wird das Skript gleich wieder gelöscht. Soll es erhalten bleiben, so kann bei dem ausführenden Task das Attribut deletescriptfile verwendet werden.

Wird kein Text im Task angegeben, so wird das Programm ohne einen Shell-Aufruf gestartet. Eventuelle Umgebungesvariablen werden dabei bei dem Aufruf mit angegeben.

Bei den angegebenen Parametern wird jeder Parameter durch ein Leerzeichen getrennt, wie es bei der Shell üblich ist. Ist z. B. ein Leerzeichen im Dateinamen enthalten, so muss der Parameter in einfache Hochkommata gesetzt werden.

Das Programm dot2tex wird unter Linux ganz normal aufgerufen. Dabei wird Python mit dem entsprechenden Pythonskript selbstständig gestartet. Unter Windows funktioniert dies leider so nicht. Hier muss Python direkt aufgerufen werden. Als Parameter muss das entsprechende Skript angegeben werden.

Beispiel: dot2tex -> pdf

```
<ifnewer srcdir="src/d2t"
         destdir="${target.dir}"
         srcextname=".*\.d2t$"
         verbose="true"
         destextname ="pdf"
         threadsperprocessor ="0" >
   <d2t2pdf debug="true" verbose="true" deletescriptfile="false" >
      \documentclass [12pt]{article}
      \usepackage{libertine}
      \usepackage{xcolor}
      \usepackage{pst -all ,pst -grad}
      \usepackage[a0paper]{ geometry}
      % Styles
      \newpsstyle{umlLR}{ arrowinset=0,arrowlength=1,arrowscale=3,ArrowFill=false ,
                          angleA=0,angleB =180, nodesepA =1pt,armA=1cm,armB=1cm}
      \newpsstyle{umlBT}{ arrowinset=0,arrowlength=1,arrowscale=3,ArrowFill=false ,
                          angleA=-90,angleB=90, nodesepA =1pt,armA=1cm,armB=1cm}
      \pagestyle{empty}
      \begin{document }%
   \langle d2t2pdf >
   <pdfcrop />
   <removeother othernames ="pdf" />
</ifnewer >
```
Der Task d2t2pdf ruft zuerst dot2tex auf und erzeugt so eine kleine ETEX-Datei ohne Präamble etc.

```
\begin{pspicture }[ linewidth =1bp](0bp ,0bp)(290bp ,171bp)
```

```
\pstVerb{2 setlinejoin}
\rput (57bp,130bp){\rnode{MindMap}{\psovalbox []{MindMap}}}
\rput (167bp, 152bp) {\rnode{Netzplan} {\psovalbox [] {Netzplan }}}
\rput (189bp ,43bp){\rnode{Strukturdiagramm }{\ psovalbox []{ Strukturdiagramm }}}
\rput (123bp ,86bp){\rnode{DOT}{\ psovalbox []{DOT}}}
\rput (80bp ,19bp){\rnode{Pfeildiagramm }{\ psovalbox []{ Pfeildiagramm }}}
\ncline []{-}{DOT}{Netzplan}
\ncline []{-}{DOT}{ MindMap}
\ncline []{-}{DOT}{ Pfeildiagramm}
\ncline []{-}{DOT}{ Strukturdiagramm}
\end{pspicture}
```
Der Task erzeugt dann eine neue Datei, mit dem enthaltenen Text und der erzeugten ETFX-Datei, gefolgt von einem \end{document}.

```
\documentclass [12pt]{ article}
\usepackage{libertine}
\usepackage{xcolor}
\usepackage{pst -all ,pst -grad}
\usepackage[a0paper]{ geometry}
% Styles
\newpsstyle{umlLR}{ arrowinset=0,arrowlength=1,arrowscale=3,ArrowFill=false ,
```

```
angleA=0,angleB =180, nodesepA =1pt,armA=1cm,armB=1cm}
\newpsstyle{umlBT}{ arrowinset=0,arrowlength=1,arrowscale=3,ArrowFill=false ,
                    angleA=-90,angleB=90, nodesepA =1pt,armA=1cm,armB=1cm}
\pagestyle{empty}
\begin{document }%
\begin{pspicture }[ linewidth =1bp](0bp ,0bp)(290bp ,171bp)
\pstVerb{2 setlinejoin}
\rput (57bp,130bp){\rnode{MindMap}{\psovalbox []{MindMap}}}
\rput (167bp, 152bp) {\rnode{Netzplan}{\psovalbox [] {Netzplan}}}
\rput (189bp ,43bp){\rnode{Strukturdiagramm }{\ psovalbox []{ Strukturdiagramm }}}
\rput (123bp ,86bp){\rnode{DOT}{\ psovalbox []{DOT}}}
\rput (80bp,19bp){\rnode{Pfeildiagramm}{\psovalbox []{Pfeildiagramm}}}
\ncline []{-}{DOT}{ Netzplan}
\ncline []{-}{DOT}{ MindMap}
\ncline []{-}{DOT}{ Pfeildiagramm}
\ncline []{-}{DOT}{ Strukturdiagramm}
\end{pspicture}
\end{document}
```
Anschließend wird diese Datei über den externen Aufruf ausgeführt.

```
...
[d2t2pdf] workdir=/home/daten/sv/worker/target
[d2t2pdf] creating /home/daten/sv/worker/target/script_d2t2pdf_000000
[d2t2pdf] bash /home/daten/sv/worker/target/script_d2t2pdf_000000
...
```
Das erzeugte Skript sieht dabei wie folgt aus:

```
TEXMFHOME =/home/mgn/texmf
# Dies ist ein Skript
# ... weitere Befehle
xelatex -interaction=nonstopmode bsp_d2t_01.tex -tmp
```
Anschließend steht dann im Verzeichnis target das erzeugte PDF zur Verfügung (mit pdfcrop ohne Rand). Alle erzeugten Daten (mit removeother) werden bis auf die PDF-Datei gelöscht.

# <span id="page-15-3"></span><span id="page-15-0"></span>4 ANT-Worker-Task

#### <span id="page-15-1"></span>4.1 Basic-Tasks

#### <span id="page-15-2"></span>4.1.1 foreach

Der Task stellt eine Schleife über eine Liste oder eine Dateiauswahl dar, der alle eingebetteten Tasks x-mal aufruft. Die verwendete Variable kann dabei bei den eingebetteten Tasks verwendet werden. Aber Achtung: Da die Variable global gehalten wird, kann bei Threads nicht gewährleistet werden, dass diese den korrekten Wert hat, wenn man auf diese über \${i} zugreift.

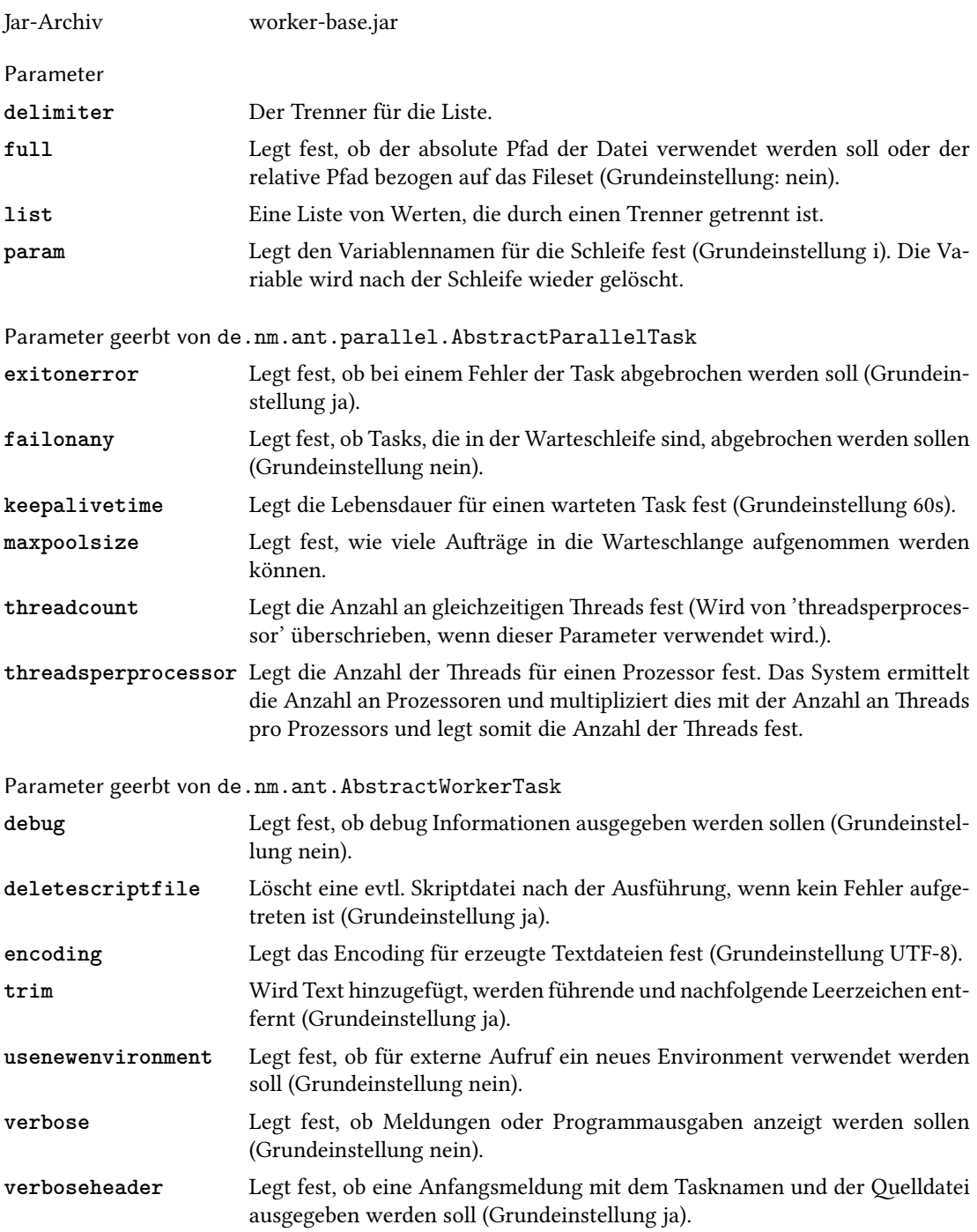

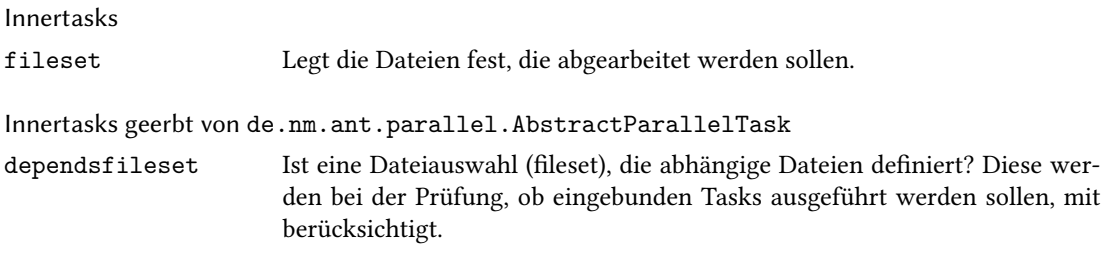

#### <span id="page-17-1"></span>18 4 ANT-Worker-Task

#### <span id="page-17-0"></span>4.1.2 for

Der Task stellt eine Zählschleife zur Verfügung, die alle eingebetteten Tasks x-mal aufruft. Dabei wird die Schleife solange durchlaufen, wie die Zählvariable kleiner dem Endwert ist. Die verwendete Variable kann dabei bei den eingebetteten Tasks verwendet werden. Aber Achtung: Da die Variable global gehalten wird, kann bei Threads nicht gewährleistet werden, dass diese den korrekten Wert hat, wenn man auf diese über \${i} zugreift.

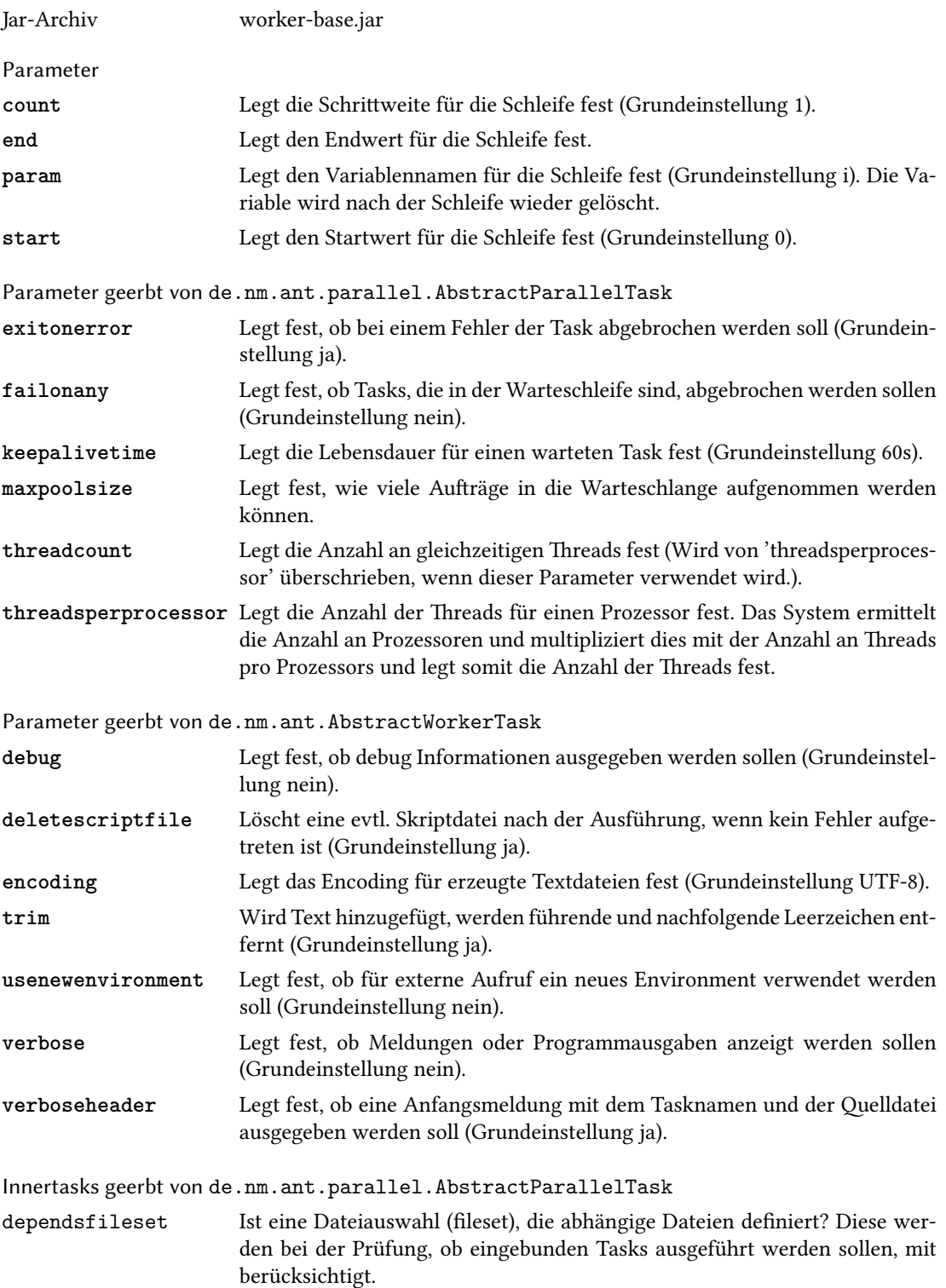

#### <span id="page-18-1"></span><span id="page-18-0"></span>4.1.3 ifchecksum

Der Task ermittelt die Quelldateien und überprüft, ob die abhängigen Dateien älter oder nicht vorhanden sind. Ist dies der Fall, werden der Reihe nach alle eingebetteten Tasks aufgerufen. Vor dem Start der eingebetteten Tasks wird geprüft, ob folgende Parameter ('srcfile', 'destfile', 'workdir' und 'basename') übergeben werden können. Wenn ja, werden diese gesetzt. Wird 'threadcount' bzw. 'threadsperprocessor' gesetzt, so werden die Tasks entsprechend der Einstellung parallel über eineQueue ausgeführt.

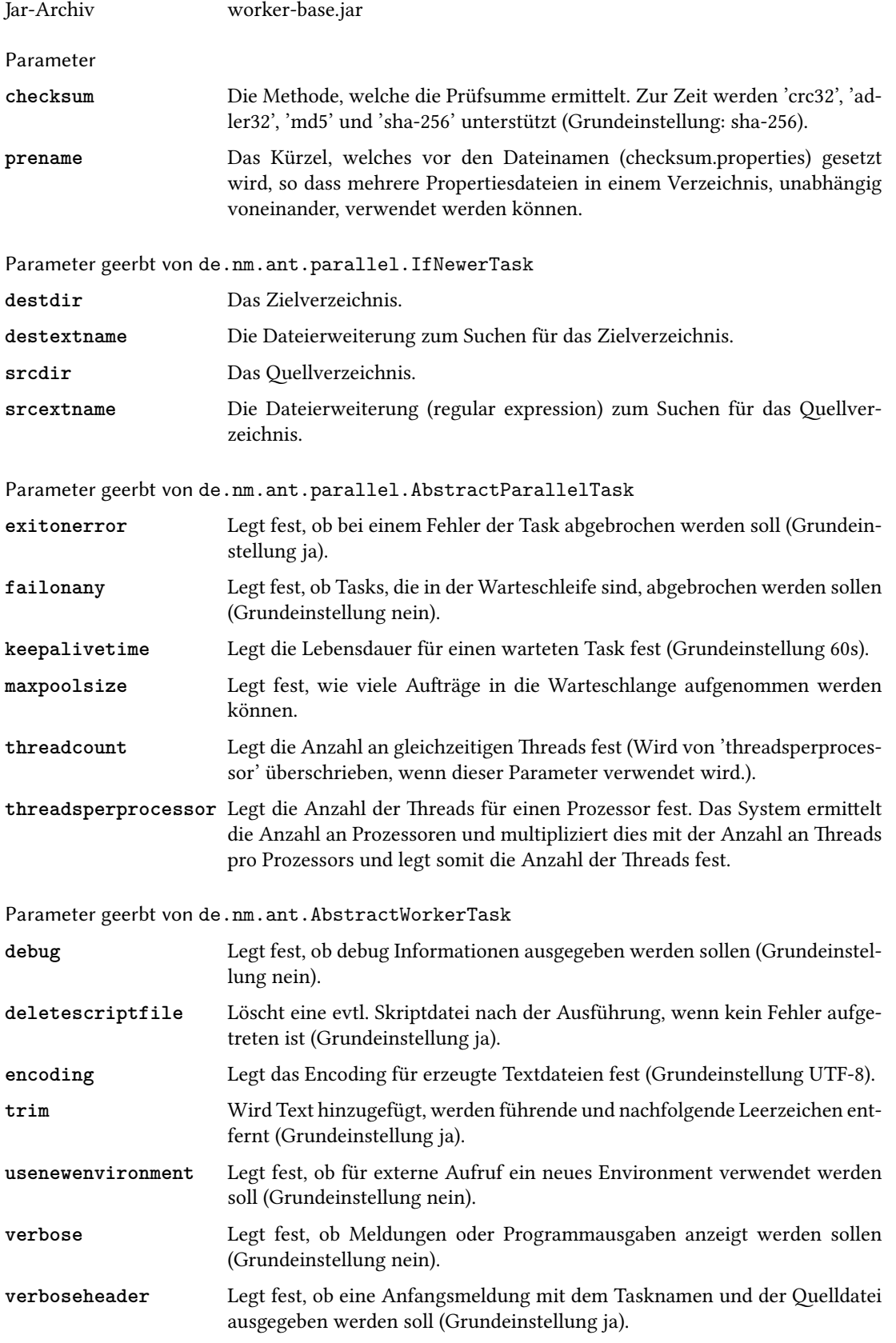

#### 20 4 ANT-Worker-Task

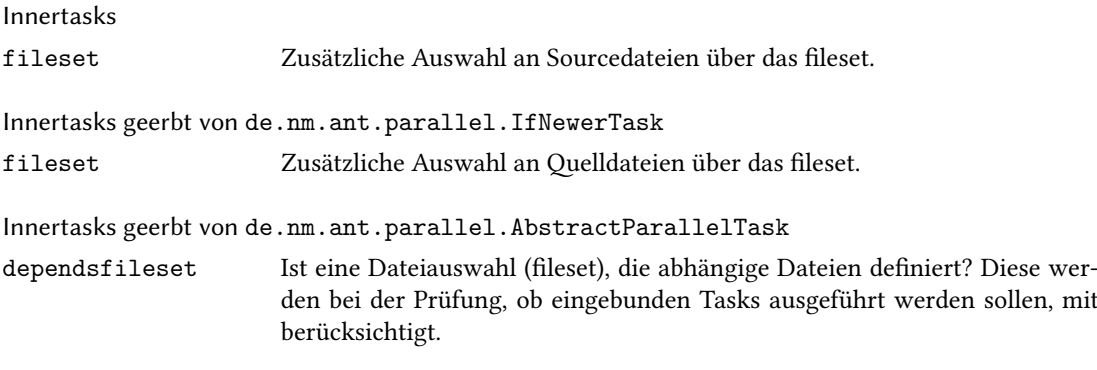

#### <span id="page-20-1"></span><span id="page-20-0"></span>4.1.4 ifdiff

Der Task ermittelt die Quelldateien und überprüft, ob die abhängigen Dateien unterschiedlich oder nicht vorhanden sind. Ist dies der Fall, wird die Datei vom Quellverzeichnis ins Zielverzeichnis kopiert und der Reihe nach alle eingebetteten Tasks aufgerufen. Vor dem Start der eingebetteten Tasks wird geprüft, ob folgende Parameter ('destdir', 'workdir', 'basename' und 'extname') übergeben werden können. Wenn ja, werden diese gesetzt. Wird 'threadcount' bzw. 'threadsperprocessor' gesetzt, so werden die Tasks entsprechend der Einstellung parallel über eine Queue ausgeführt.

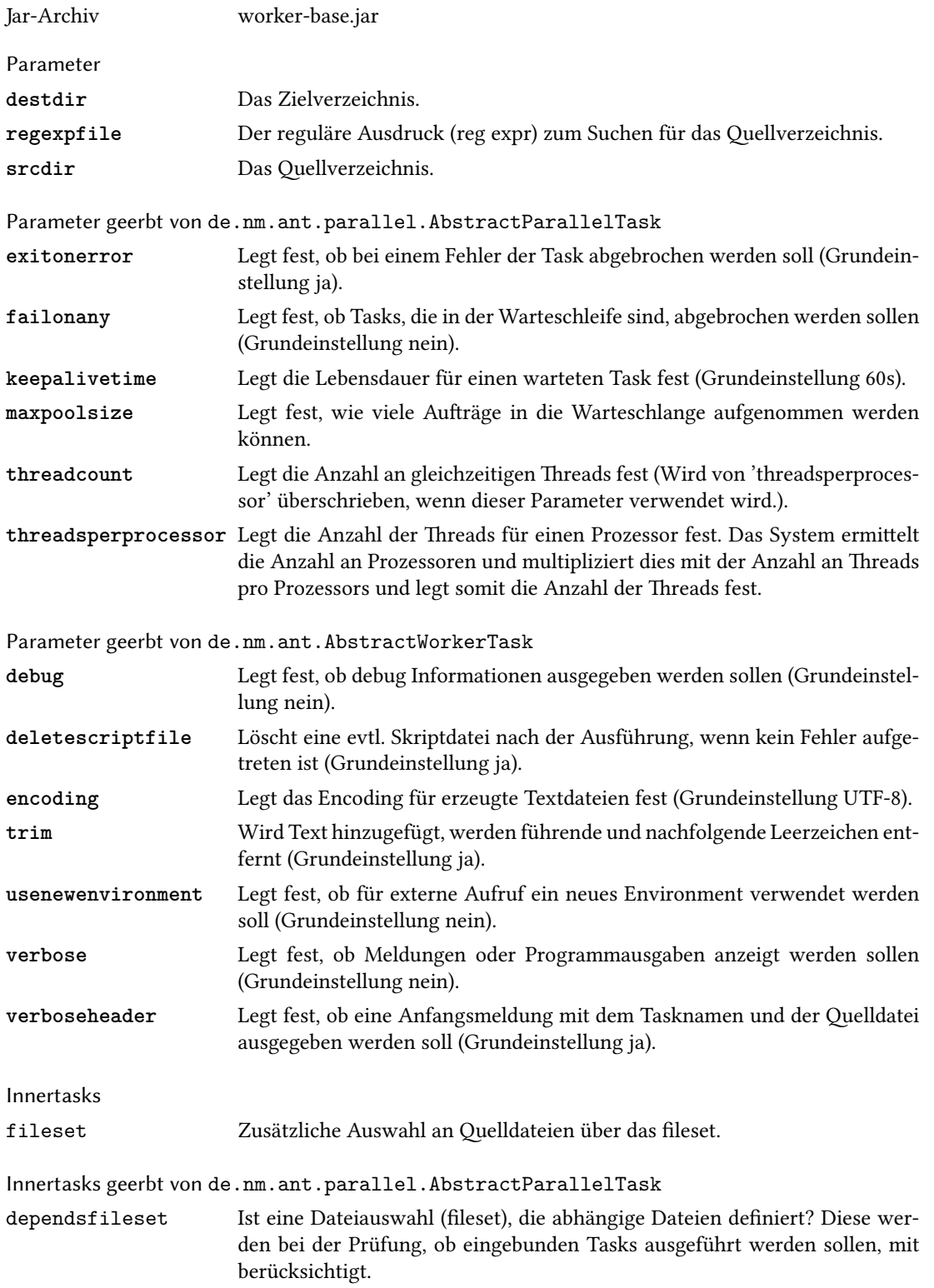

#### <span id="page-21-1"></span>22 4 ANT-Worker-Task

#### <span id="page-21-0"></span>4.1.5 ifnewer

Der Task ermittelt die Quelldateien und überprüft, ob die abhängigen Dateien älter oder nicht vorhanden sind. Ist dies der Fall, werden der Reihe nach alle eingebetteten Tasks aufgerufen. Vor dem Start der eingebetteten Tasks wird geprüft, ob folgende Parameter ('srcfile', 'destfile', 'workdir' und 'basename') übergeben werden können. Wenn ja, werden diese gesetzt. Wird 'threadcount' bzw. 'threadsperprocessor' gesetzt, so werden die Tasks entsprechend der Einstellung parallel über eineQueue ausgeführt. Jar-Archiv worker-base.jar

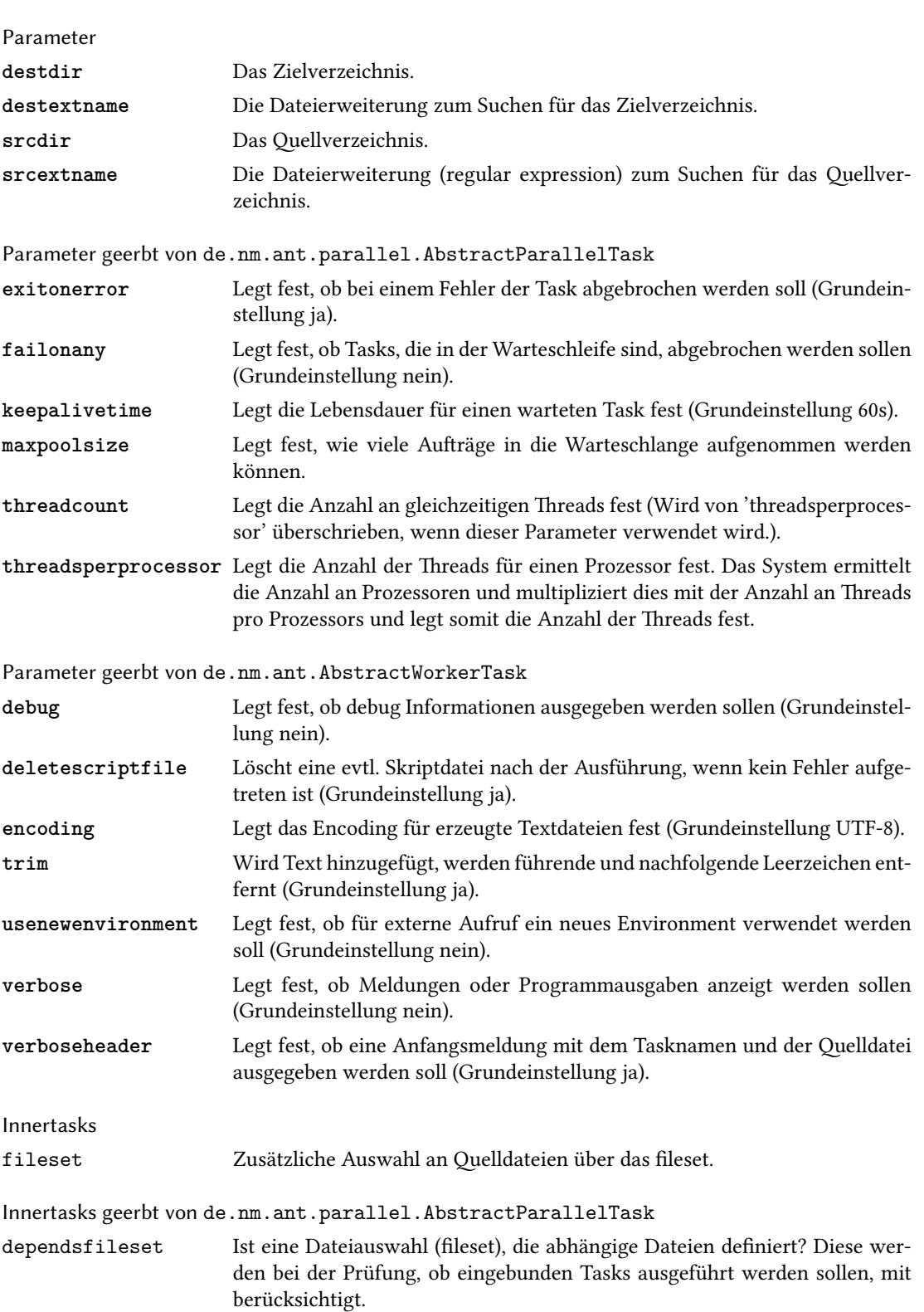

#### <span id="page-22-2"></span><span id="page-22-0"></span>4.2 Gruppendefinition

#### <span id="page-22-1"></span>4.2.1 defgroup

Der Task definiert eine Gruppe von Tasks, die mit 'group' ausgeführt werden können. Somit lassen sich Tasks mehrmals in verschiedenen Bereichen verwenden, ohne dass diese erneut definiert werden müssen. Die definierte Gruppe kann in jedem Task eingebunden werden. Bei 'ifnewer' bzw. 'ifdiff' werden entsprechende Parameter gesetzt und an die eingebundenen Tasks weiter gegeben.

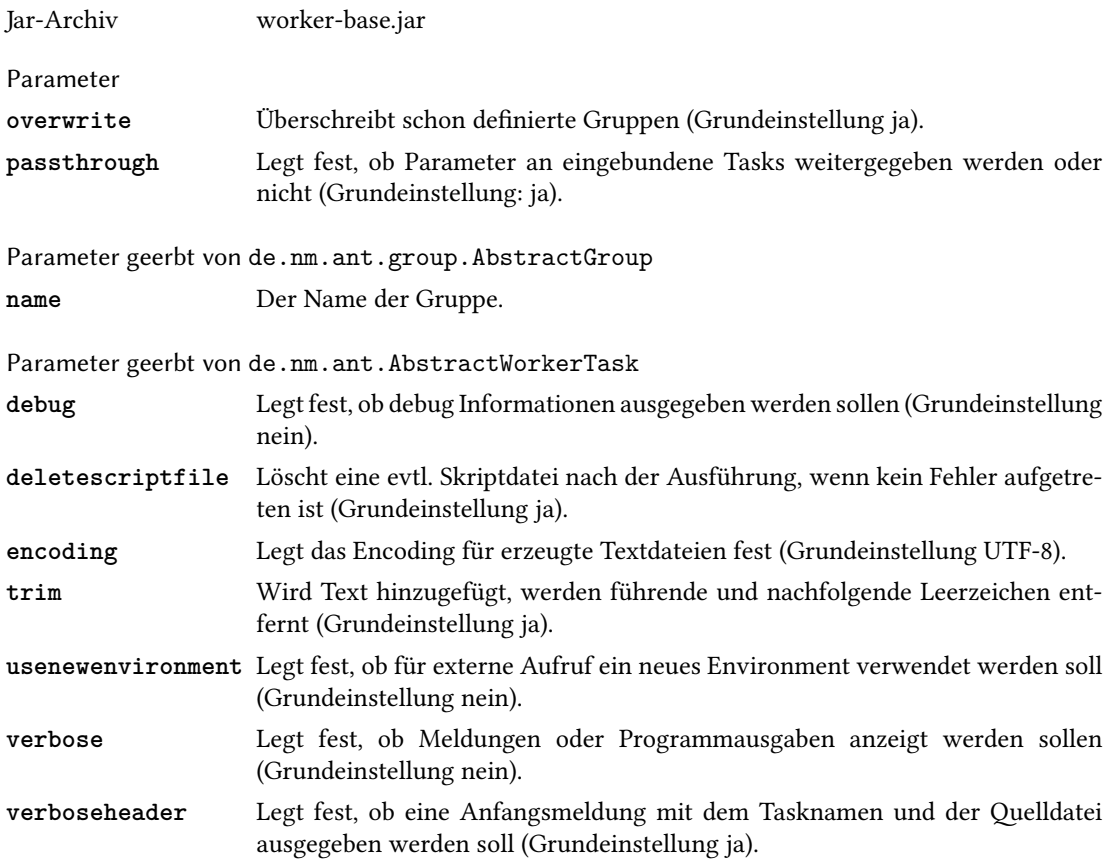

#### <span id="page-23-1"></span>24 4 ANT-Worker-Task

#### <span id="page-23-0"></span>4.2.2 group

Der Task dients dazu, gruppierte Tasks, die vorher mit 'defgroup' definiert worden sind, auszuführen. Vor der Ausführung wird geprüft, ob der Task folgende Parameter (bei 'ifnewer': 'workdir, 'srcfile', 'destfile' und 'basename' bzw. bei 'ifdiff': 'destdir', 'workdir', 'basename' und 'extname') aufnehmen kann. Wenn ja, werden diese Werte gesetzt.

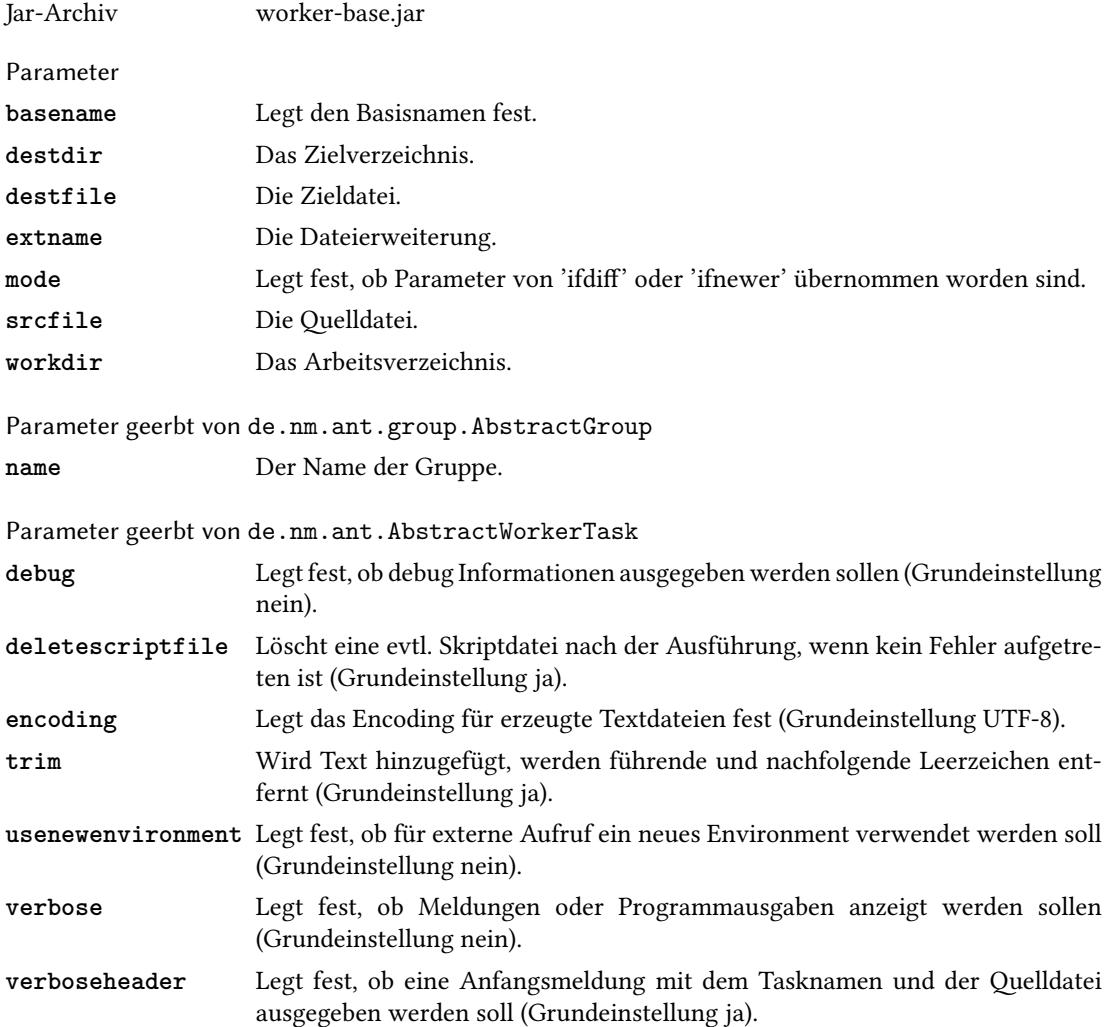

#### <span id="page-24-2"></span><span id="page-24-0"></span>4.3 Datei-Tools

#### <span id="page-24-1"></span>4.3.1 copynamespace

Kopiert Dateien in einem Namespace in ein Zielverzeichnis. Dabei wird die Datei so umbenannt, dass der Namespace Teil des Dateinamens wird. Anstelle von Verzeichnistrennern wird ein Unterstrich verwendet.

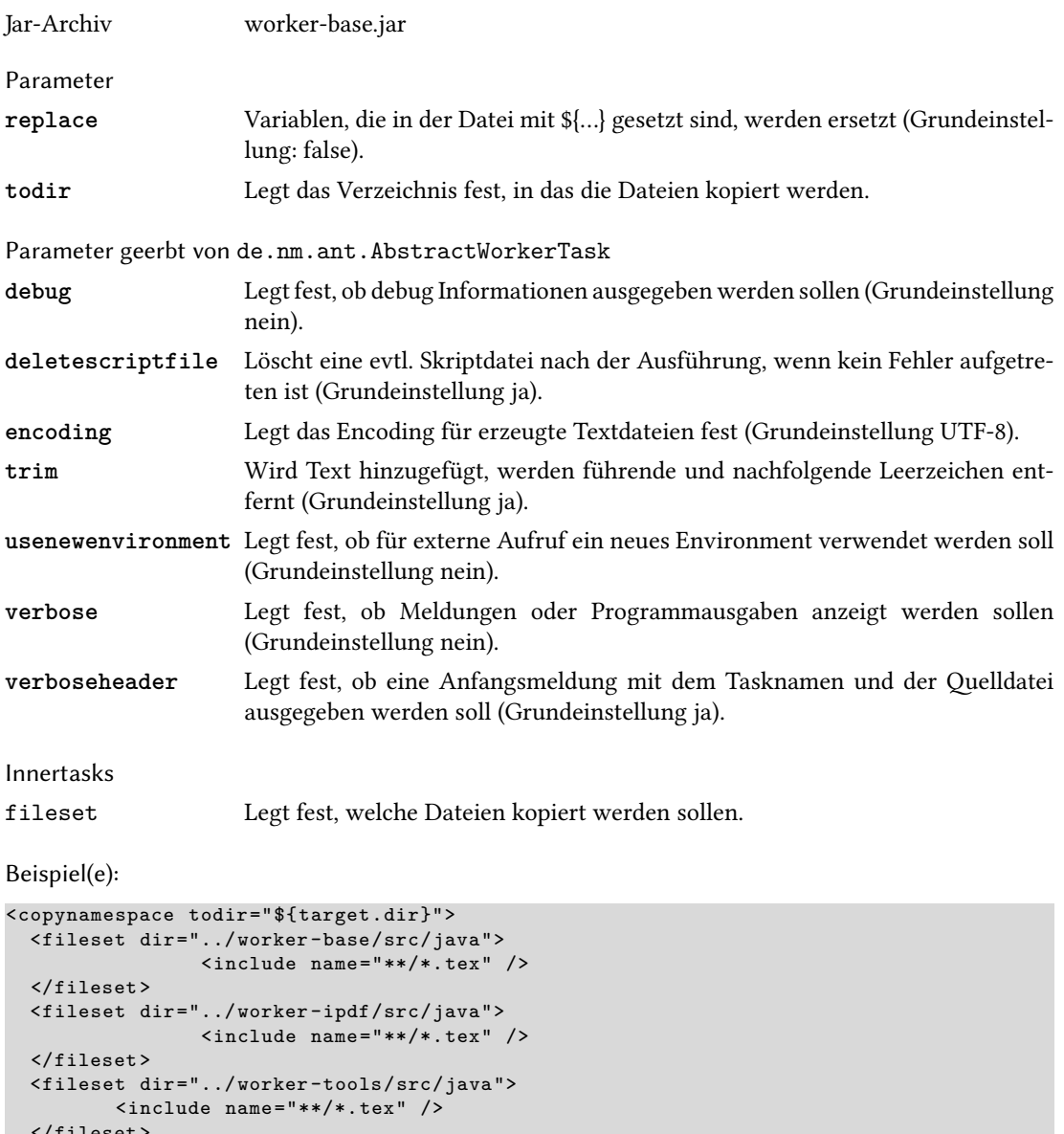

</fileset > </copynamespace >

In dem Beispiel wird in den entsprechenden java-src-Verzeichnissen nach Dateien mit der Endung .tex gesucht. Diese werden dann in das Verzeichnis target kopiert. Dabei wird die Verzeichnisstruktur des Namensraums als Dateiname verwendet.

z. B. de/nm/ant/ipdf/PdfInsertTask.tex wird zu de\_nm\_ant\_ipdf\_PdfInsertTask.tex

#### <span id="page-25-1"></span><span id="page-25-0"></span>4.3.2 copyreplace

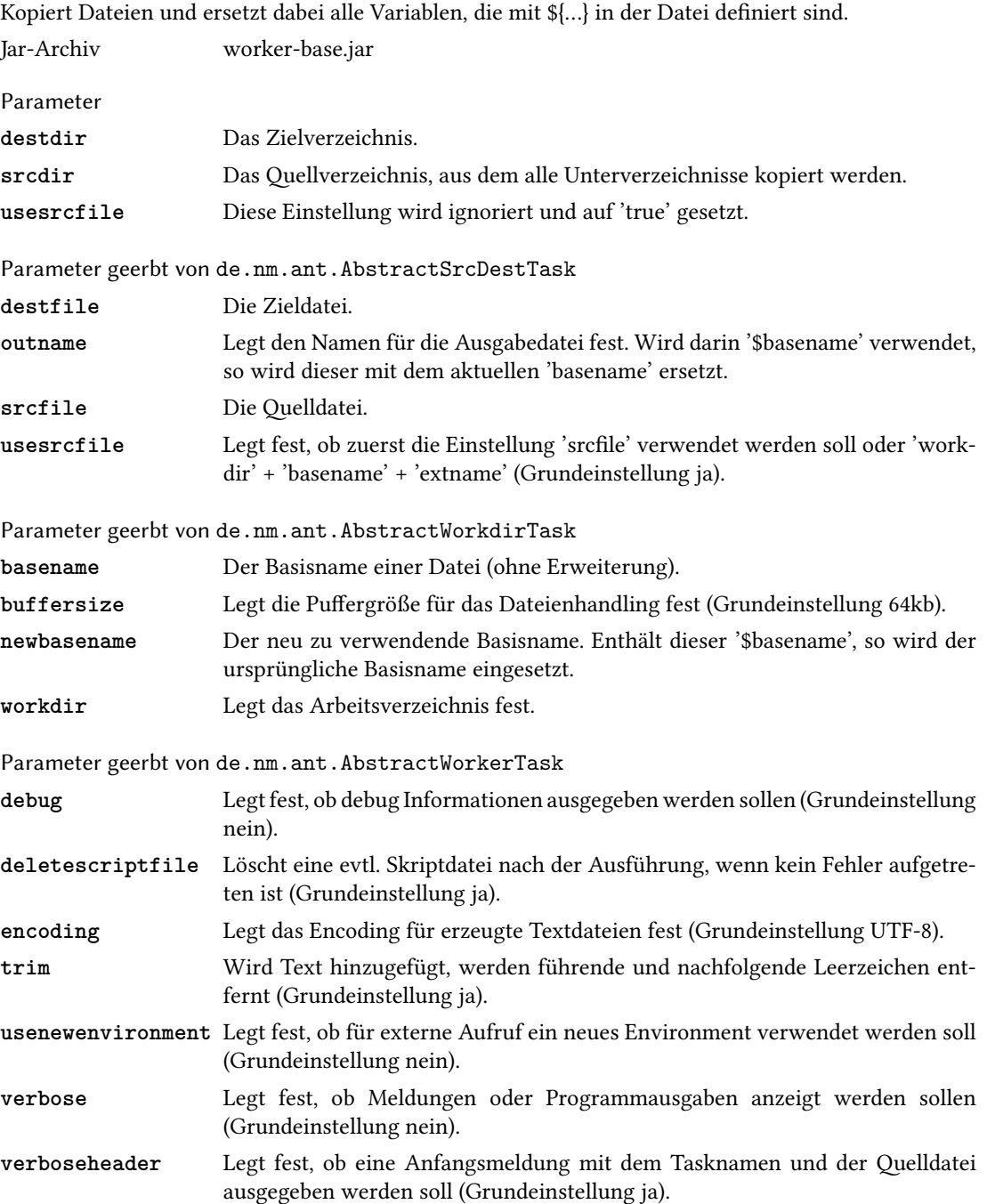

### <span id="page-26-1"></span><span id="page-26-0"></span>4.3.3 copysubdir

Kopiert aus einem Verzeichnis alle Unterverzeichnisse in das Zielverzeichnis. Normale Dateien im Quellverzeichnis werden dabei nicht kopiert.

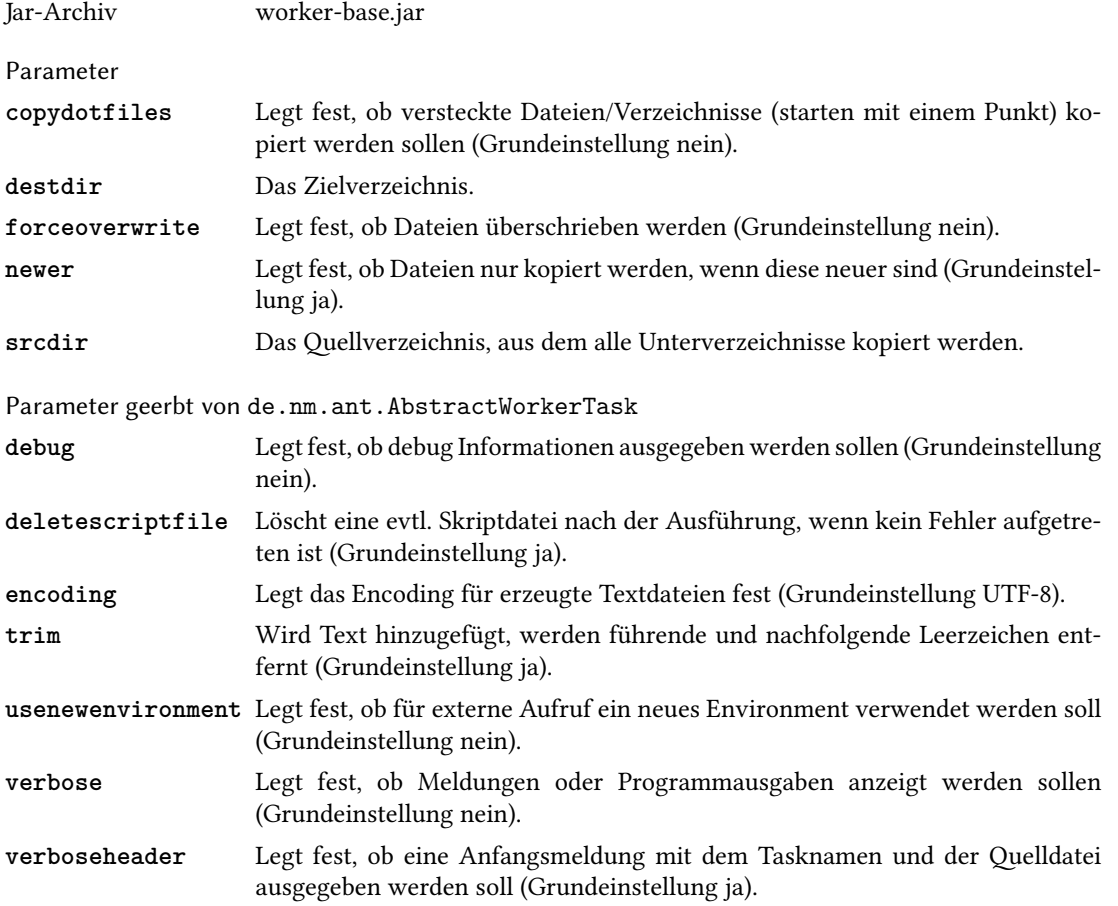

#### <span id="page-27-1"></span><span id="page-27-0"></span>4.3.4 removeother

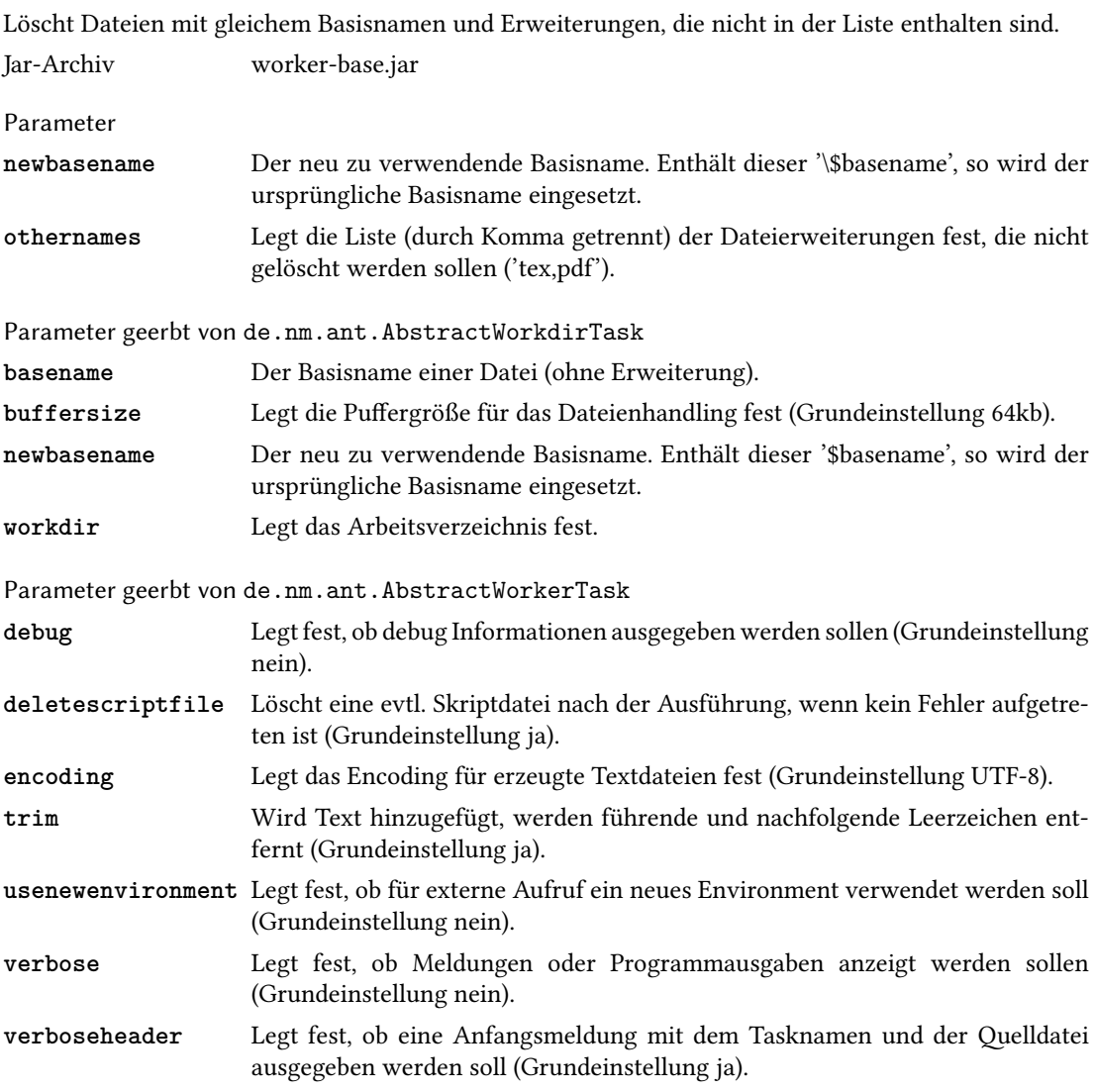

<span id="page-28-1"></span><span id="page-28-0"></span>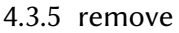

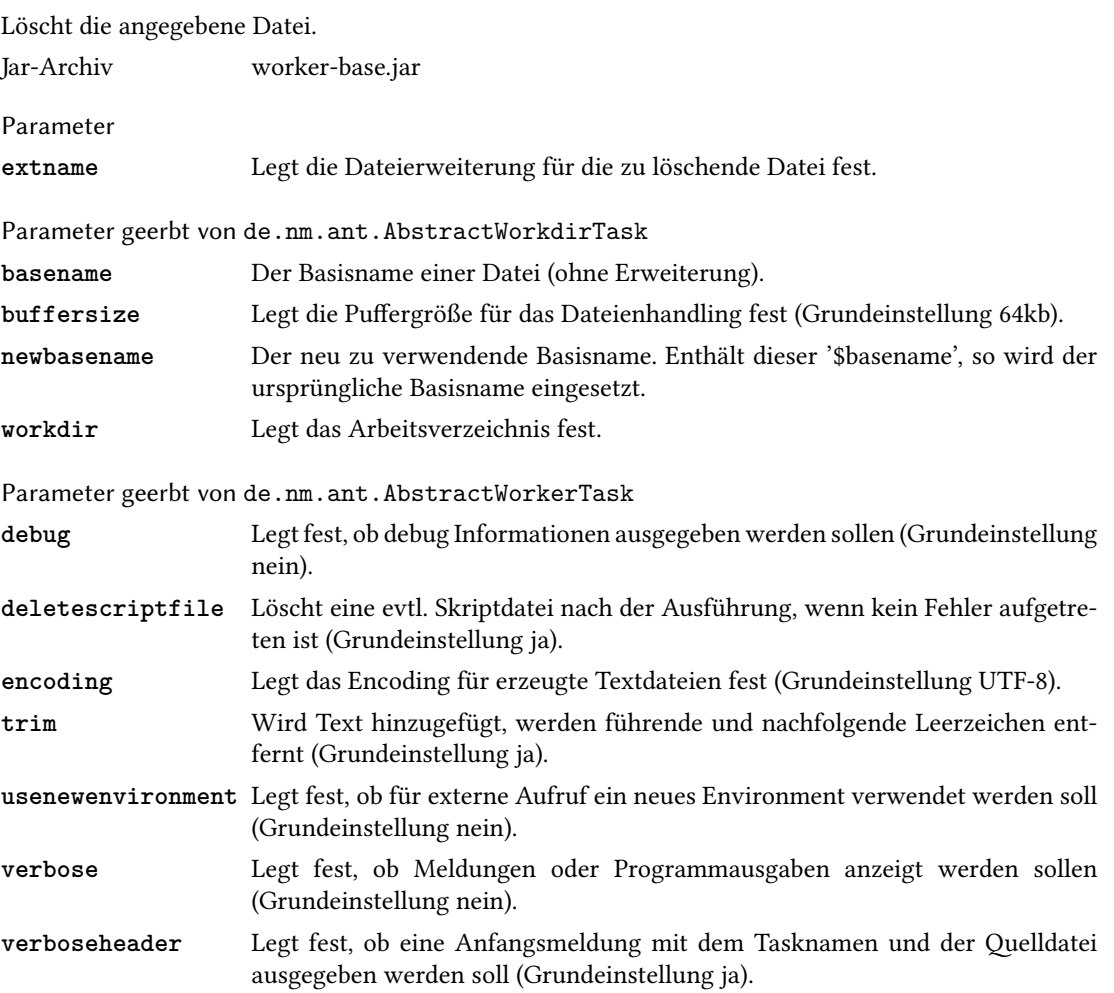

#### <span id="page-29-2"></span><span id="page-29-0"></span>4.4 Konfiguration

#### <span id="page-29-1"></span>4.4.1 configexecute

Legt fest, welches Kommando für einen speziellen Task unter einem Betriebssystem ausgeführt werden soll.

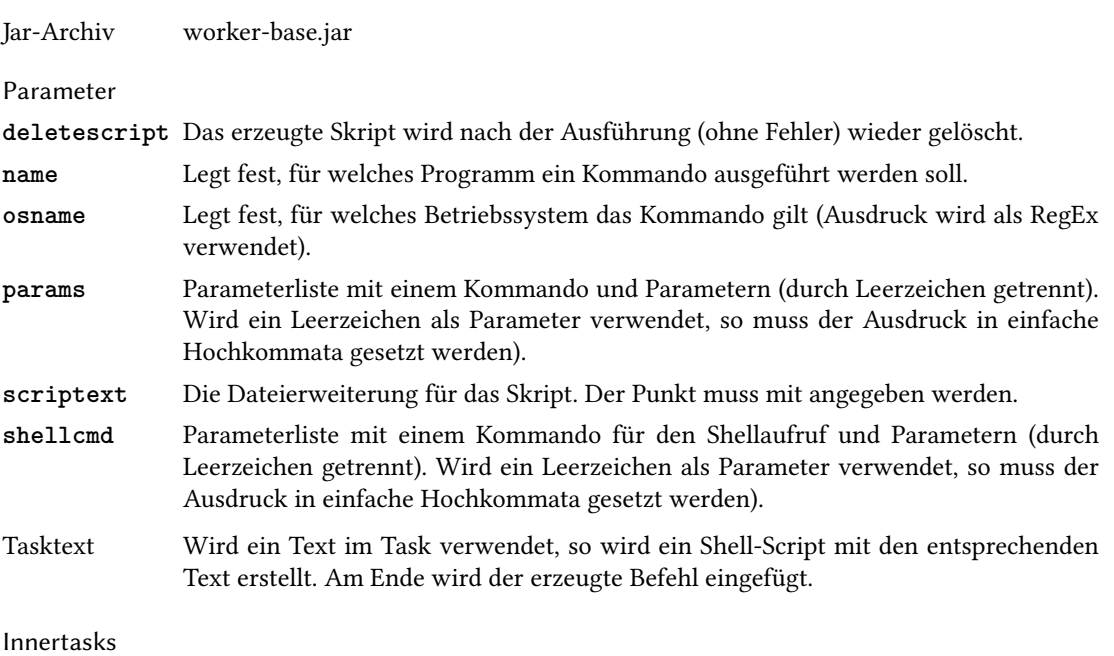

envirionment Definiert für die Ausführung das Environment.

#### <span id="page-30-1"></span><span id="page-30-0"></span>4.4.2 configkv

Legt key-value-Parameter fest. Jar-Archiv worker-base.jar

#### Parameter

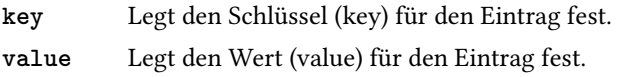

#### <span id="page-31-1"></span>32 4 ANT-Worker-Task

#### <span id="page-31-0"></span>4.4.3 variable

Definiert und entfernt Variablen, ähnlich wie der Property-Task (dieser erzeugt nicht veränderbare Werte).

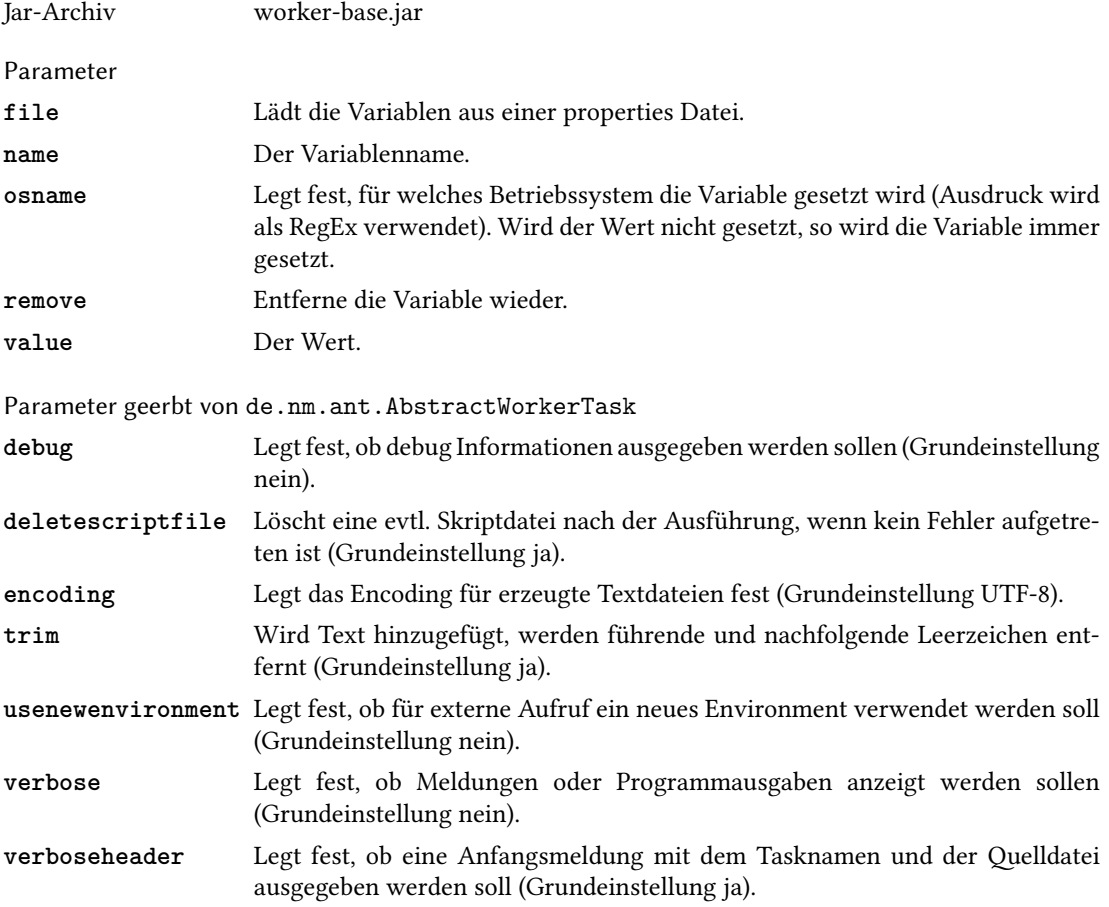

#### <span id="page-32-1"></span><span id="page-32-0"></span>4.4.4 executecmd

Definiert externe Kommandos für einzelne Programme.

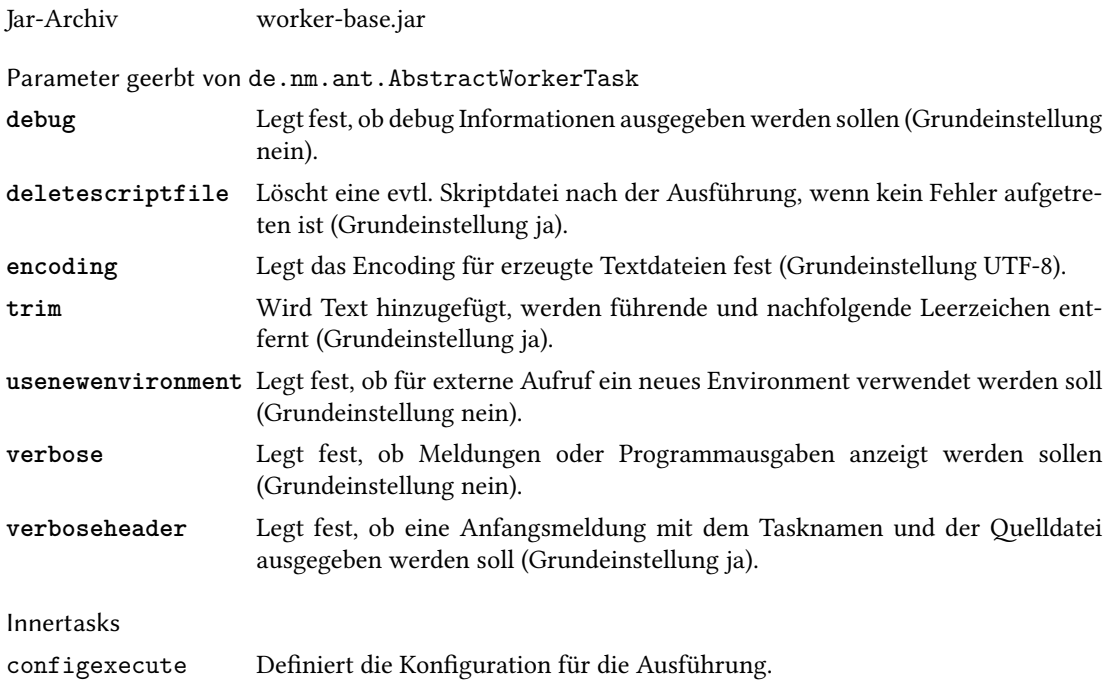

### <span id="page-33-2"></span><span id="page-33-0"></span>4.5 PDF-Bearbeitung

#### <span id="page-33-1"></span>4.5.1 pdfburst

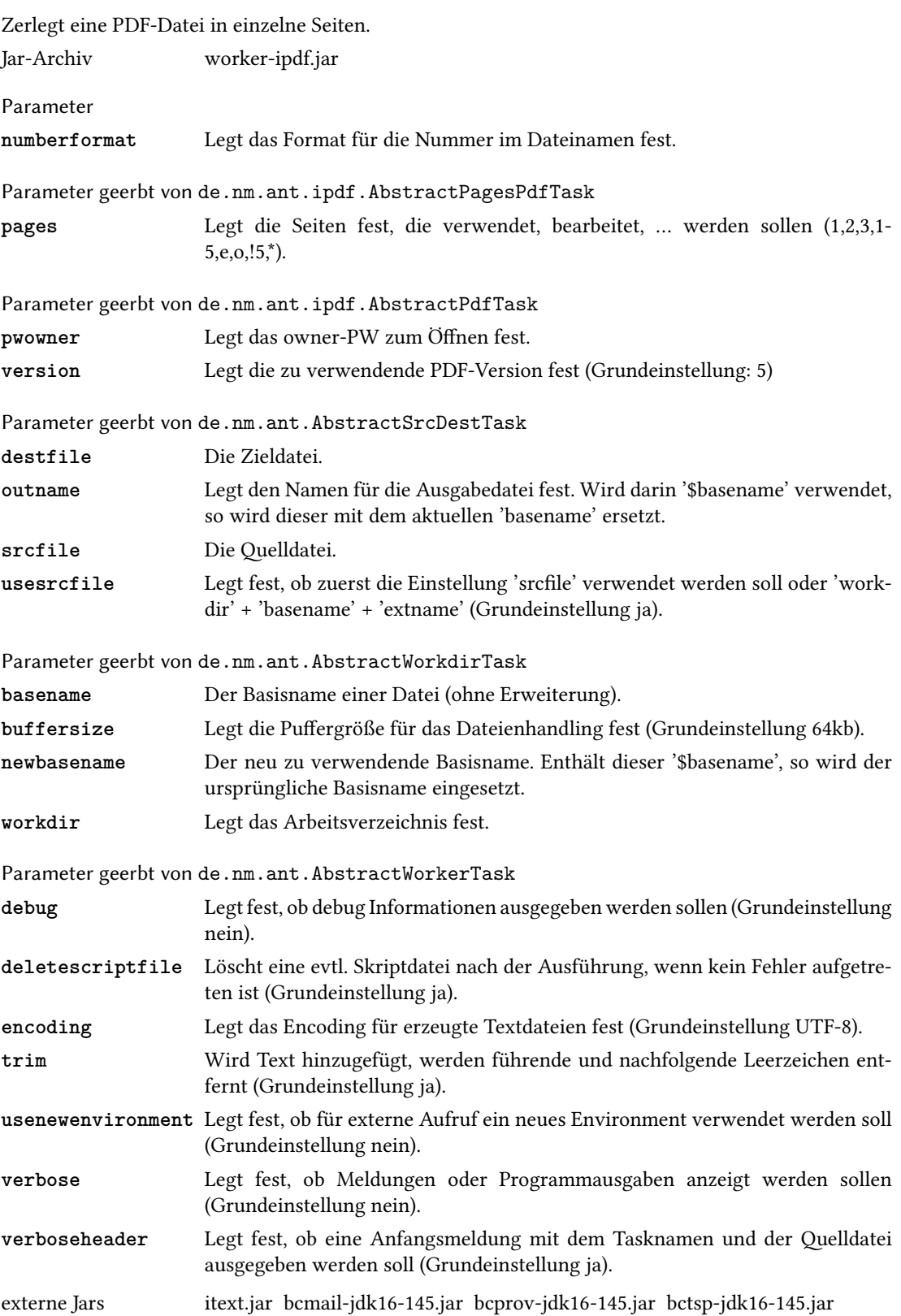

#### <span id="page-34-1"></span><span id="page-34-0"></span>4.5.2 pdfcompress

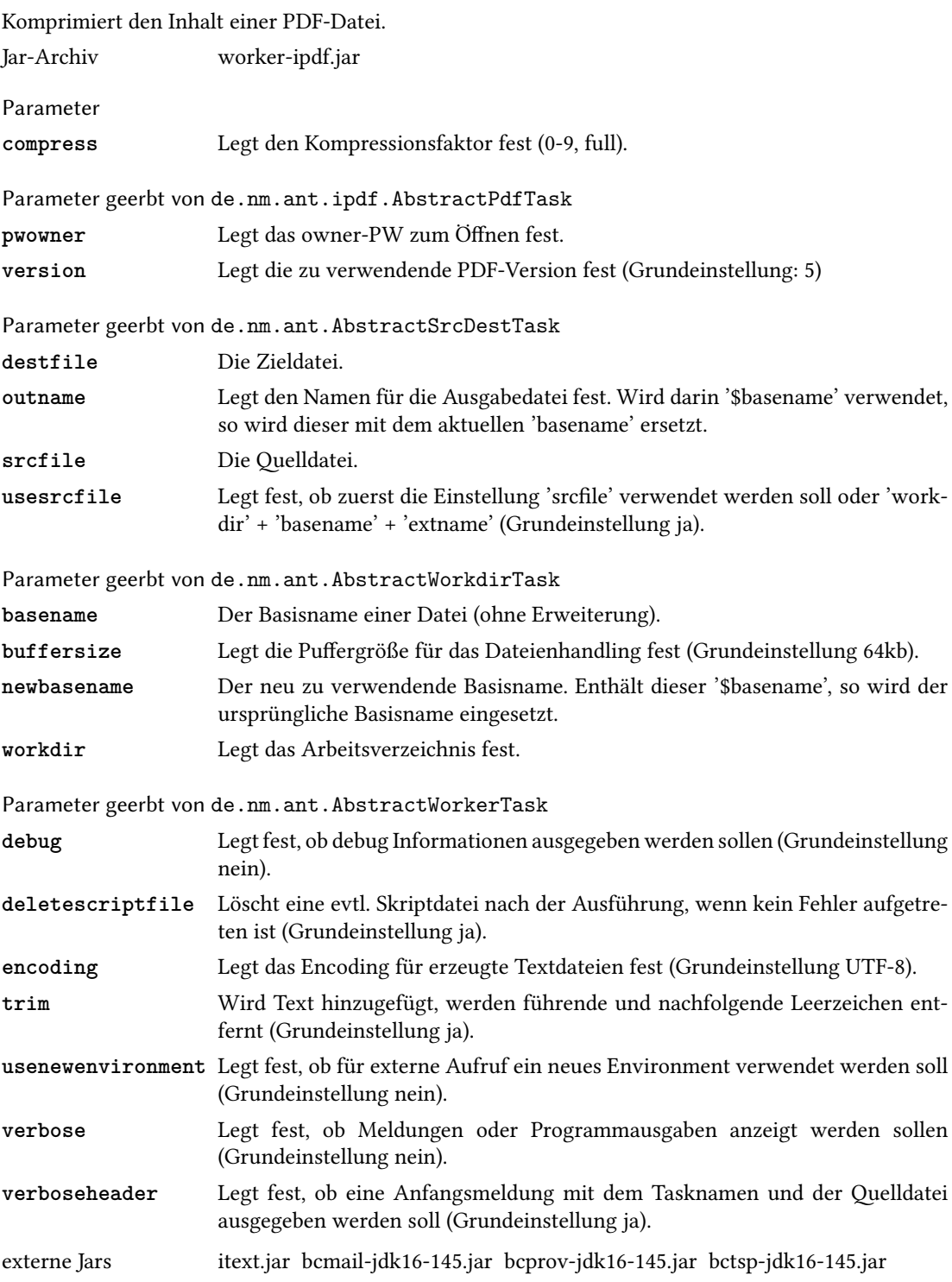

#### <span id="page-35-1"></span><span id="page-35-0"></span>4.5.3 pdfcroppage

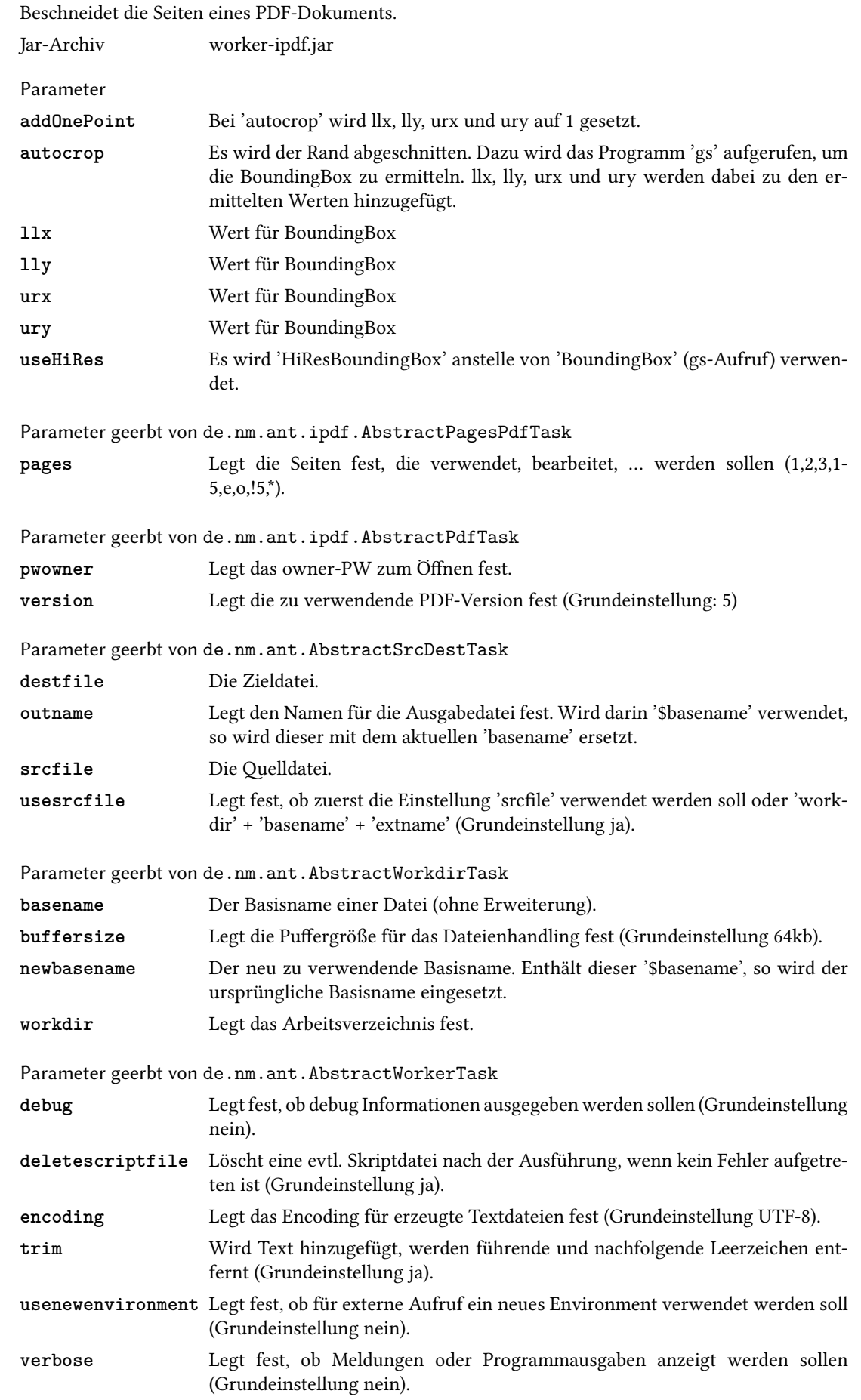

<span id="page-36-0"></span>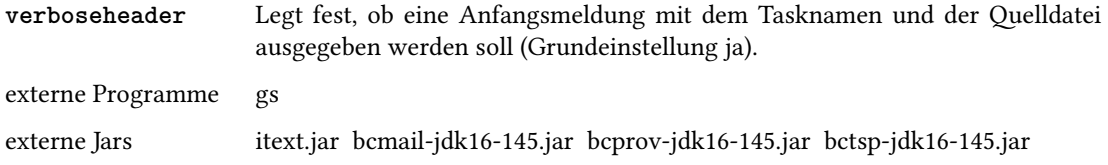

#### <span id="page-37-1"></span><span id="page-37-0"></span>4.5.4 pdfinsert

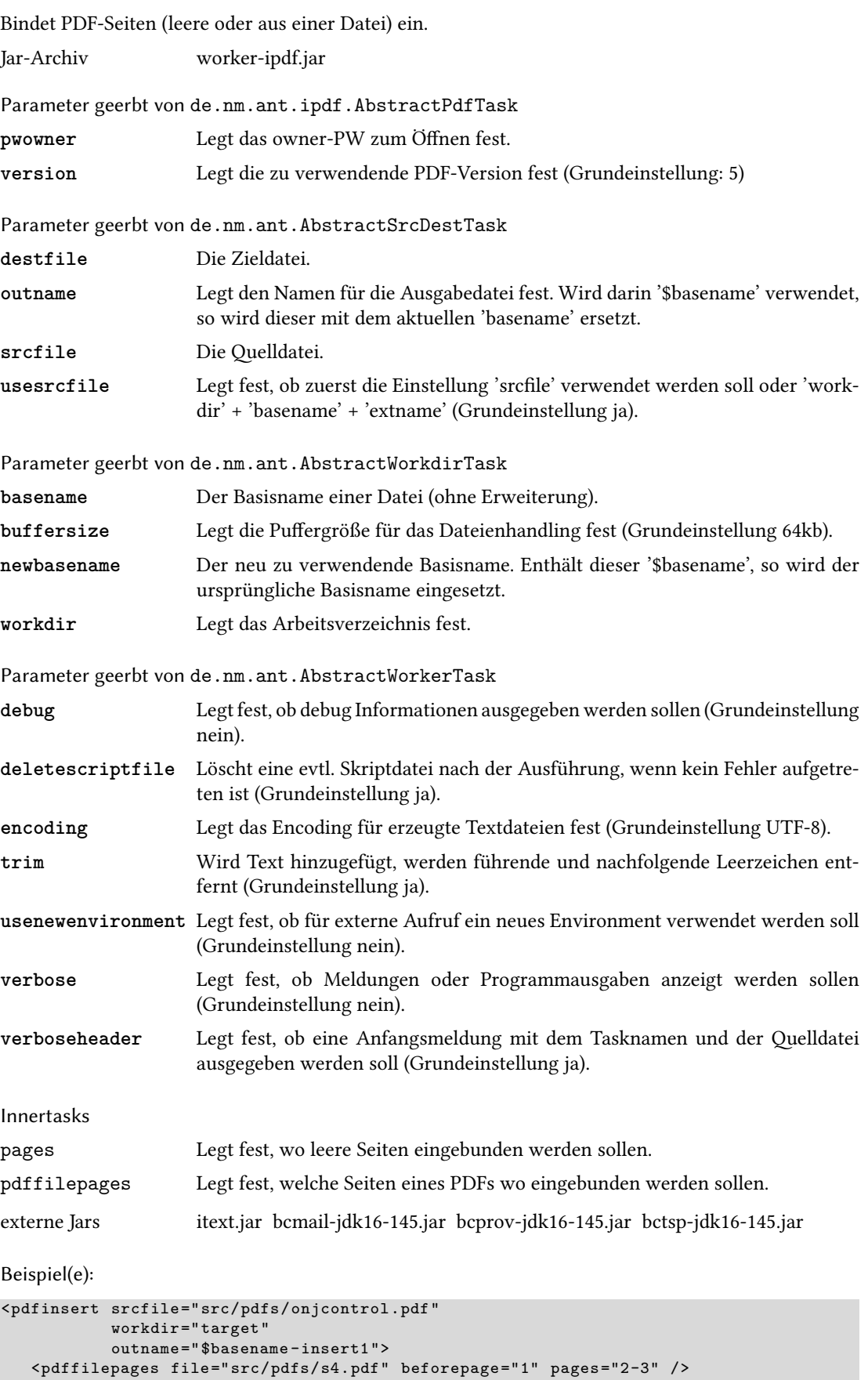

<pdffilepages file="src/pdfs/i2.pdf" beforepage ="5" />

</pdfinsert >

<pdffilepages file="src/pdfs/s4.pdf" beforepage ="-1" pages ="\*" /> <pdffilepages file="src/pdfs/ie.pdf" afterpage ="-1" pages ="1" />

Das Beispiel erzeugt eine neue PDF-Datei im Verzeichnis target mit dem Namen onjcontrolinsert1.pdf. Folgende Seiten werden eingefügt.

- Aus der Datei s4.pdf werden die Seite 2-3 vor der Seite 1 eingefügt.
- Aus der Datei i2.pdf werden alle Seiten vor der Seite 5 eingefügt.
- Aus der Datei s4.pdf wird die letzte Seite vor der letzten Seite eingefügt.
- Aus der Datei ie.pdf wird die Seite 1 nach der letzten Seite eingefügt.

#### <span id="page-39-1"></span><span id="page-39-0"></span>4.5.5 pdfmerge

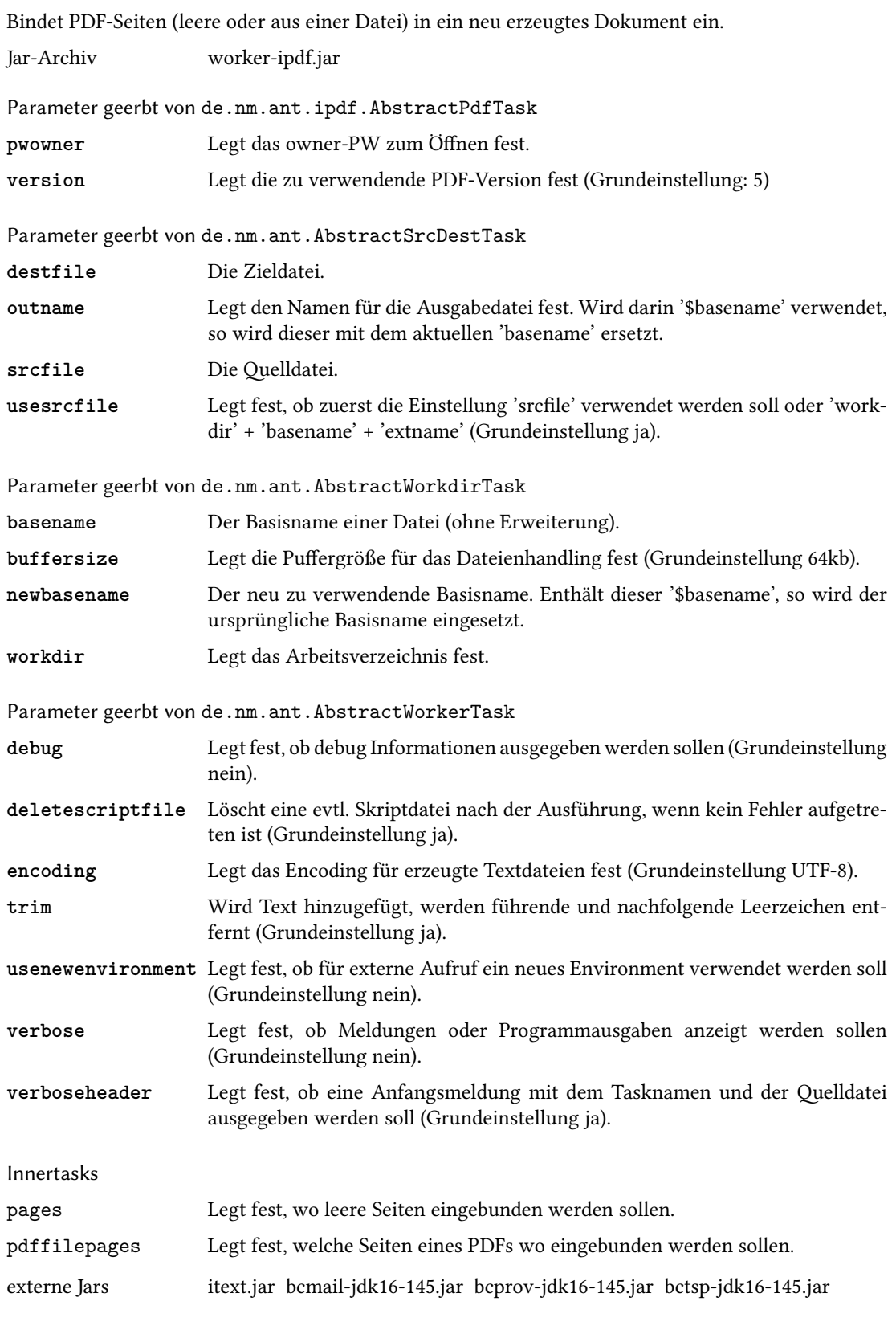

Beispiel(e):

```
<pdfmerge workdir="${target.dir}" basename="hugo" >
   <pdffilepages file="src/pdfs/s4.pdf" pages ="2-3" />
   <pdffilepages file="src/pdfs/i2.pdf" />
   <pdffilepages file="src/pdfs/s4.pdf" pages ="*" />
   <pdffilepages file="src/pdfs/ie.pdf" pages ="1" />
</pdfmerge >
```
Das Beispiel erzeugt eine neue PDF-Datei im Verzeichnis target mit dem Namen hugo.pdf. Folgende Seiten werden eingefügt.

- Aus der Datei s4.pdf werden die Seite 2-3 eingefügt.
- Aus der Datei i2.pdf werden alle Seiten eingefügt.
- Aus der Datei s4.pdf wird die letzte Seite eingefügt.
- Aus der Datei ie.pdf wird die Seite 1 eingefügt.

#### <span id="page-41-1"></span><span id="page-41-0"></span>4.5.6 pdfmetadata

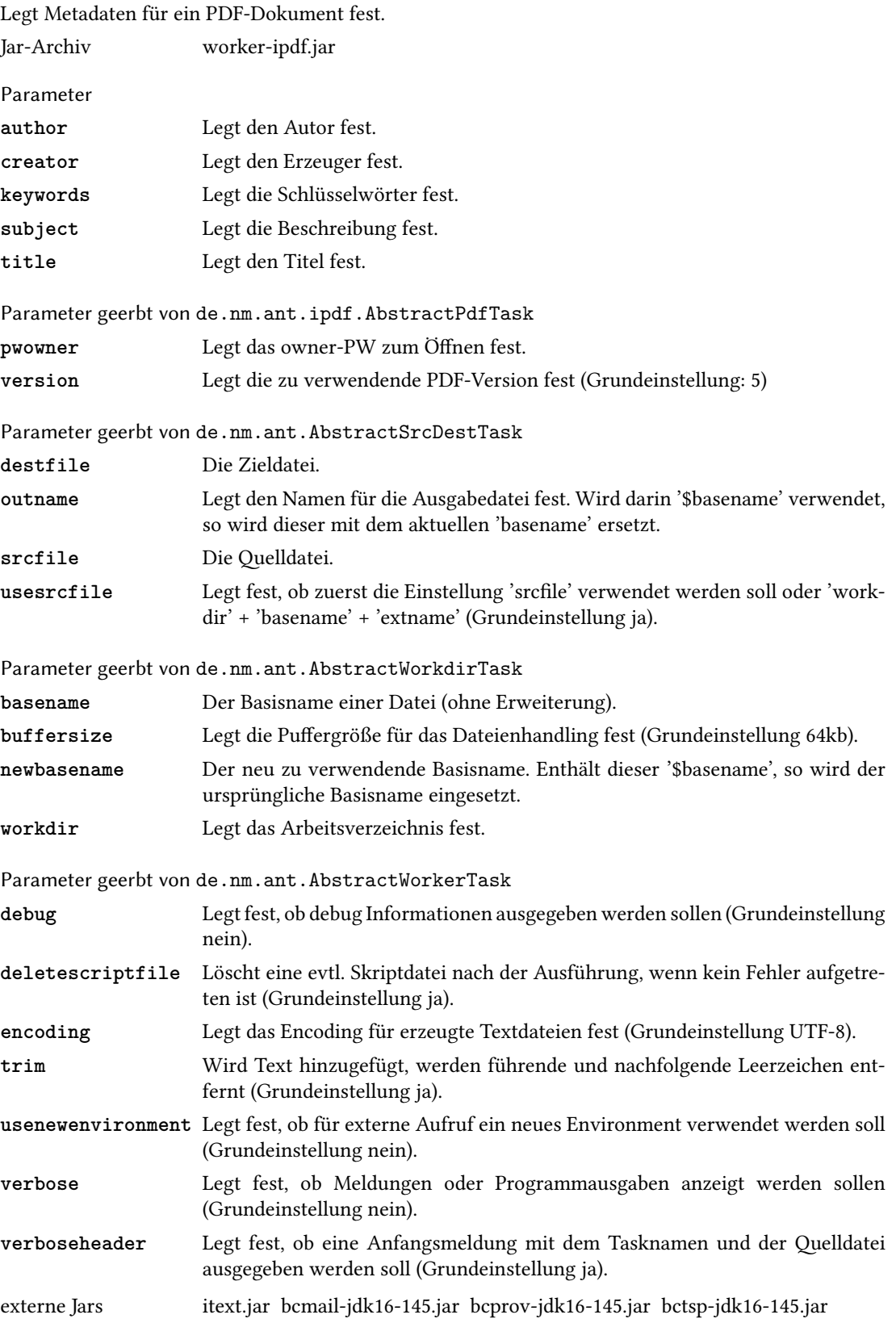

Setzt mehrere PDF-Seiten auf einer Seite.

#### <span id="page-42-1"></span><span id="page-42-0"></span>4.5.7 pdfnup

Jar-Archiv worker-ipdf.jar Parameter **center** Die Seiten werden im virtuellen Rahmen zentriert. **hgap** Legt den horizontalen Zwischenraum fest. **hpages** Legt die Anzahl der horizontalen Seiten fest. **landscape** Es wird Querformat verwendet. **margin** Legt den Rand für gerade/ungerade Seiten fest. **margineven** Legt den Rand für gerade Seiten fest. **marginodd** Legt den Rand für ungerade Seiten fest. **pagesize** Legt die Papiergröße fest. **vgap** Legt den vertikalen Zwischenraum fest. **vpages** Legt die Anzahl der vertikalen Seiten fest. Parameter geerbt von de.nm.ant.ipdf.AbstractPdfTask **pwowner** Legt das owner-PW zum Öffnen fest. **version** Legt die zu verwendende PDF-Version fest (Grundeinstellung: 5) Parameter geerbt von de.nm.ant.AbstractSrcDestTask **destfile** Die Zieldatei. **outname** Legt den Namen für die Ausgabedatei fest. Wird darin '\$basename' verwendet, so wird dieser mit dem aktuellen 'basename' ersetzt. **srcfile** Die Quelldatei. **usesrcfile** Legt fest, ob zuerst die Einstellung 'srcfile' verwendet werden soll oder 'workdir' + 'basename' + 'extname' (Grundeinstellung ja). Parameter geerbt von de.nm.ant.AbstractWorkdirTask **basename** Der Basisname einer Datei (ohne Erweiterung). **buffersize** Legt die Puffergröße für das Dateienhandling fest (Grundeinstellung 64kb). **newbasename** Der neu zu verwendende Basisname. Enthält dieser '\$basename', so wird der ursprüngliche Basisname eingesetzt. **workdir** Legt das Arbeitsverzeichnis fest. Parameter geerbt von de.nm.ant.AbstractWorkerTask **debug** Legt fest, ob debug Informationen ausgegeben werden sollen (Grundeinstellung nein). **deletescriptfile** Löscht eine evtl. Skriptdatei nach der Ausführung, wenn kein Fehler aufgetreten ist (Grundeinstellung ja). **encoding** Legt das Encoding für erzeugte Textdateien fest (Grundeinstellung UTF-8). **trim** Wird Text hinzugefügt, werden führende und nachfolgende Leerzeichen entfernt (Grundeinstellung ja). **usenewenvironment** Legt fest, ob für externe Aufruf ein neues Environment verwendet werden soll (Grundeinstellung nein). **verbose** Legt fest, ob Meldungen oder Programmausgaben anzeigt werden sollen (Grundeinstellung nein). **verboseheader** Legt fest, ob eine Anfangsmeldung mit dem Tasknamen und der Quelldatei ausgegeben werden soll (Grundeinstellung ja). externe Jars itext.jar bcmail-jdk16-145.jar bcprov-jdk16-145.jar bctsp-jdk16-145.jar

#### <span id="page-43-1"></span><span id="page-43-0"></span>4.5.8 pdfremovinglaunchaction

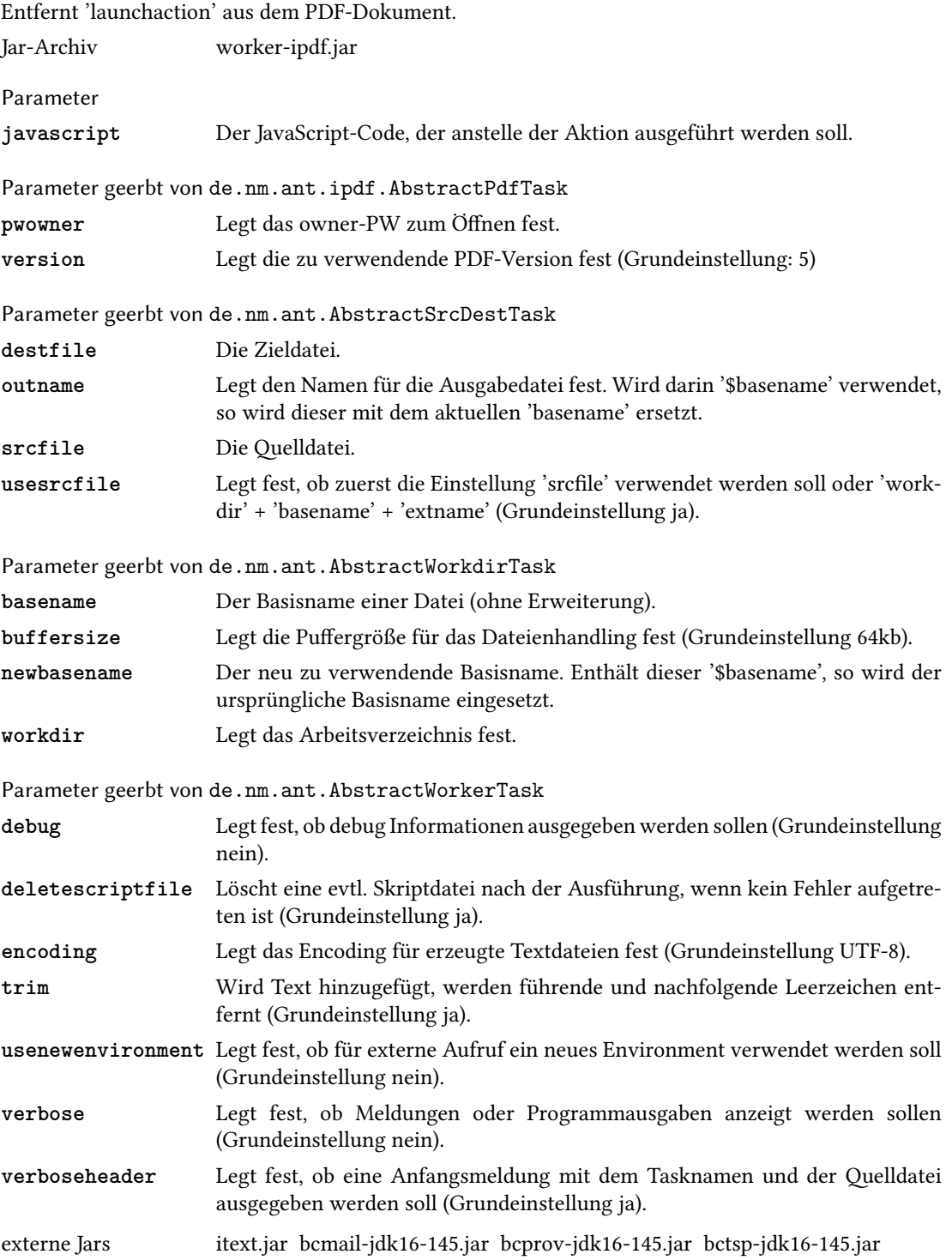

<span id="page-44-1"></span><span id="page-44-0"></span>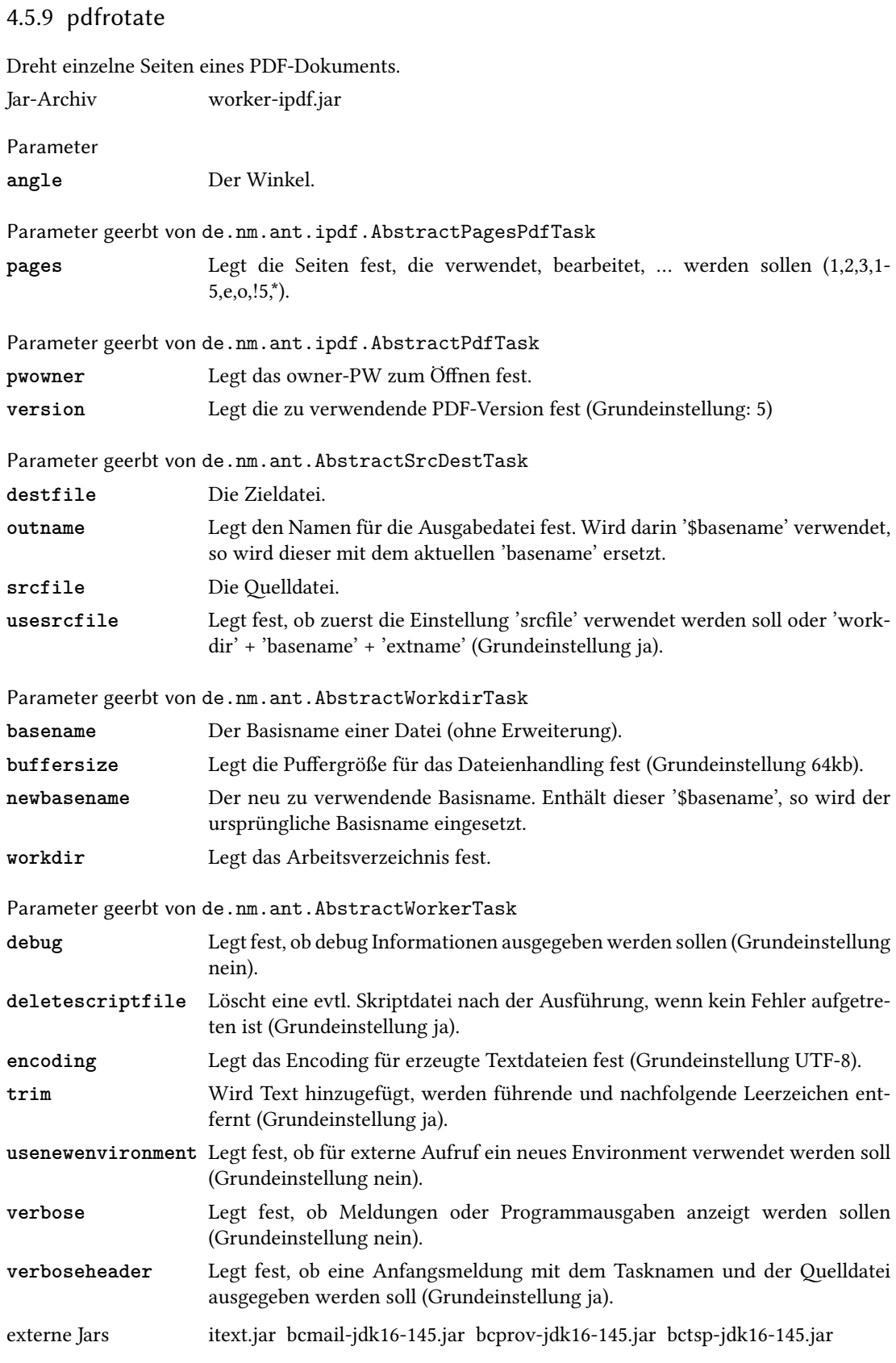

#### <span id="page-45-1"></span><span id="page-45-0"></span>4.5.10 pdfsecure

Setzt die Rechte eines PDF-Dokuments unter Verwendung eines 'owner'- und 'user'-PWs. Jar-Archiv worker-ipdf.jar

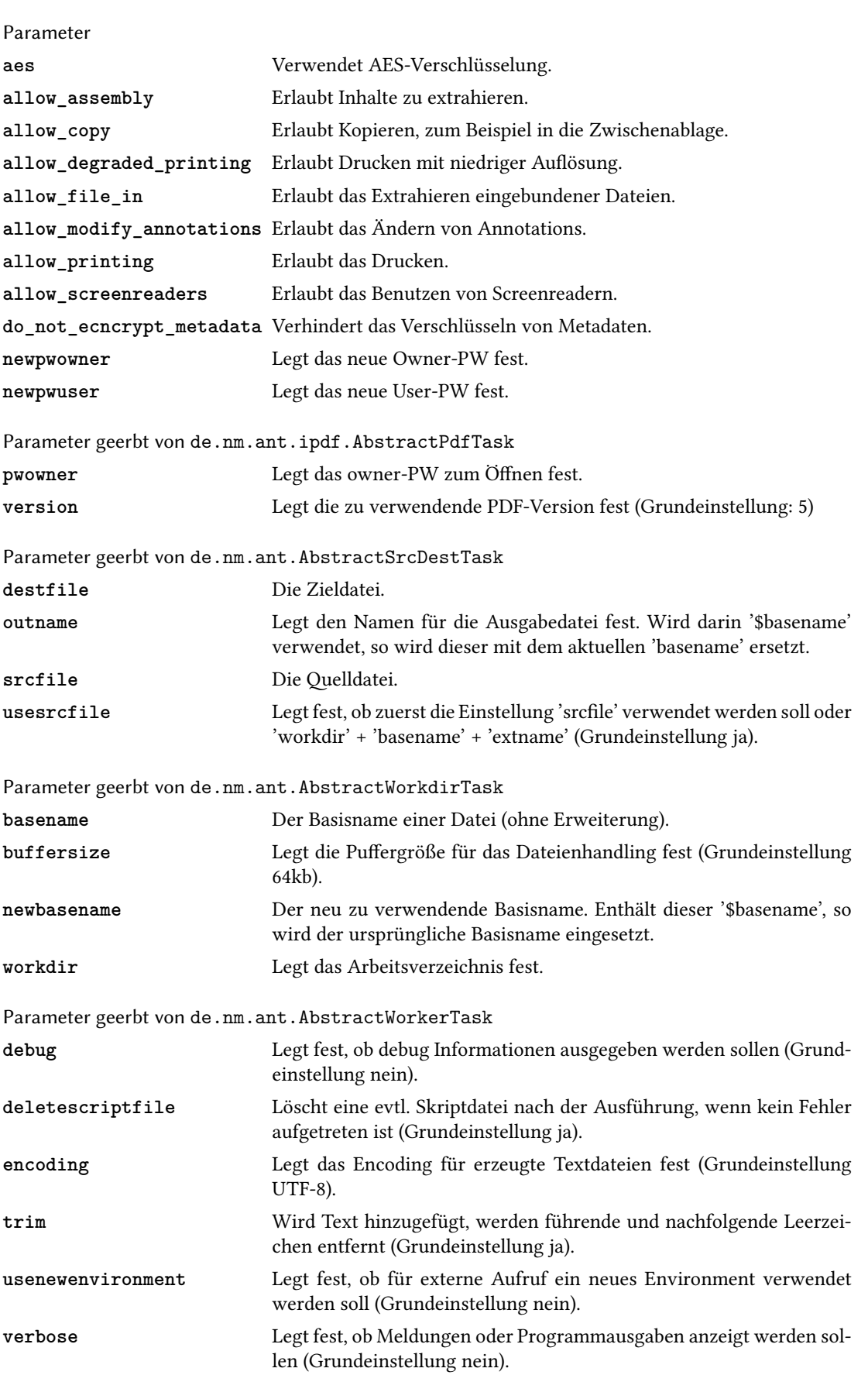

<span id="page-46-0"></span>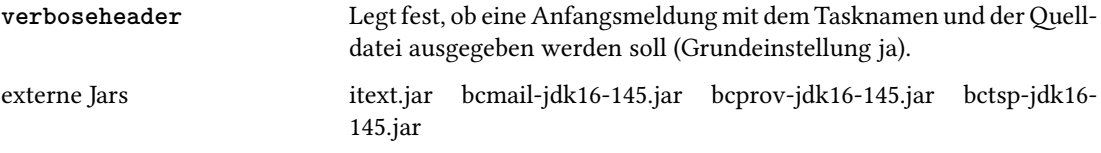

#### <span id="page-47-1"></span><span id="page-47-0"></span>4.5.11 pdfwatermark

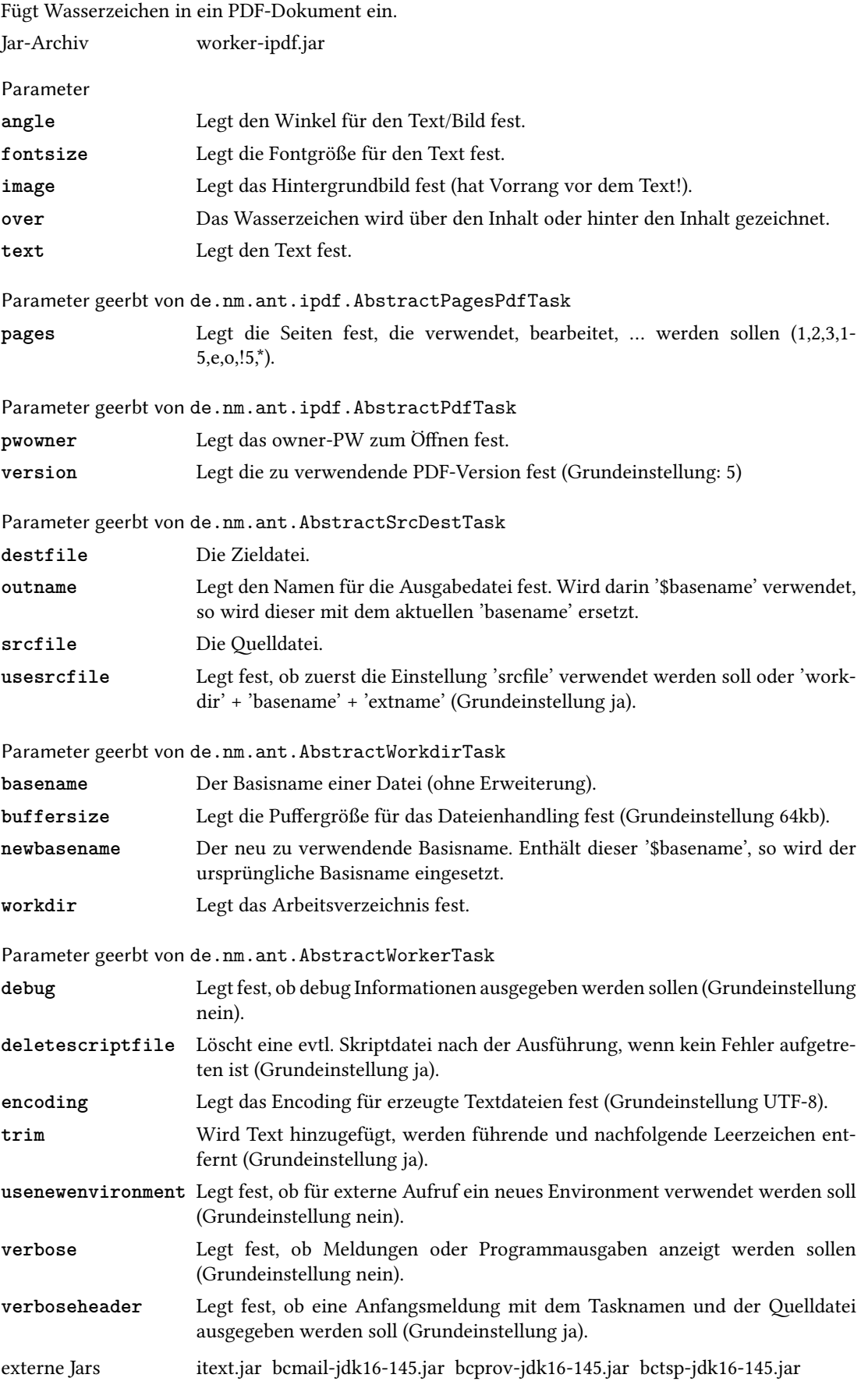

#### <span id="page-48-1"></span><span id="page-48-0"></span>4.5.12 pages

Legt fest, wo leere Seiten in ein PDF-Dokument eingebunden werden. Jar-Archiv worker-ipdf.jar

Parameter

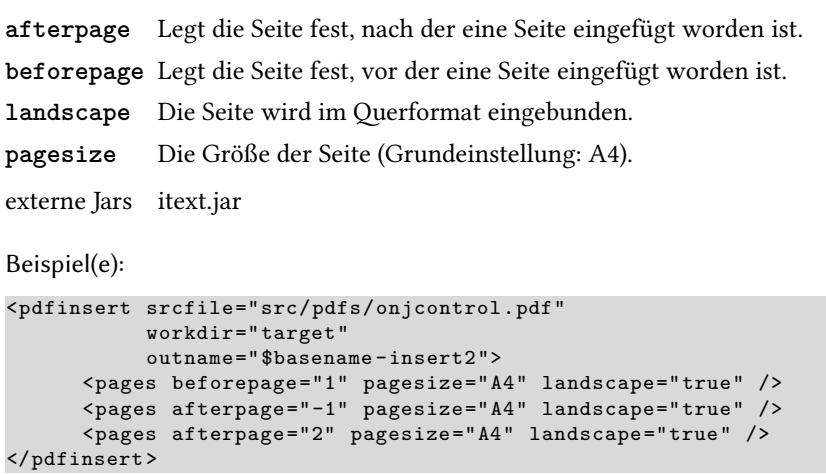

Das Beispiel erzeugt eine neue PDF-Datei im Verzeichnis target mit dem Namen onjcontrolinsert2.pdf. Folgende leere Seiten werden eingefügt.

- Eine leere Seite (A4-Quer) vor der ersten Seite.
- Eine leere Seite (A4-Quer) nach der letzten Seite.
- Eine leere Seite (A4-Quer) nach der zweiten Seite.

#### <span id="page-49-1"></span>50 4 ANT-Worker-Task

#### <span id="page-49-0"></span>4.5.13 pdffilepages

Legt fest, welche PDF-Seiten aus einer Datei in ein PDF-Dokument eingebunden werden. Jar-Archiv worker-ipdf.jar

Parameter

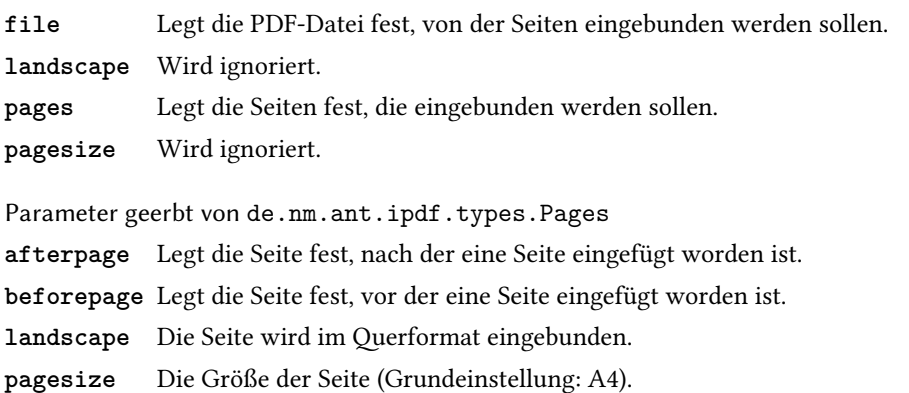

externe Jars itext.jar

Beispiel(e):

```
<pdfinsert srcfile ="src/pdfs/onjcontrol.pdf"
           workdir="target"
           outname="$basename -insert1">
  <pdffilepages file="src/pdfs/s4.pdf" beforepage ="1" pages ="2-3" />
  <pdffilepages file="src/pdfs/i2.pdf" beforepage ="5" />
   <pdffilepages file="src/pdfs/s4.pdf" beforepage ="-1" pages ="*" />
   <pdffilepages file="src/pdfs/ie.pdf" afterpage ="-1" pages ="1" />
</pdfinsert >
```
Das Beispiel erzeugt eine neue PDF-Datei im Verzeichnis target mit dem Namen onjcontrolinsert1.pdf. Folgende Seiten werden eingefügt.

- Aus der Datei s4.pdf werden die Seiten 2-3 vor der Seite 1 eingefügt.
- Aus der Datei i2.pdf werden alle Seiten vor der Seite 5 eingefügt.
- Aus der Datei s4.pdf wird die letzte Seite vor der letzten Seite eingefügt.
- Aus der Datei ie.pdf wird die Seite 1 nach der letzten Seite eingefügt.

#### <span id="page-50-2"></span><span id="page-50-0"></span>4.6 Utility

#### <span id="page-50-1"></span>4.6.1 systeminfo

Gibt die Systeminformationen, die in den System-Properties gespeichert sind, aus. Jar-Archiv worker-base.jar Parameter **filter** Der Filter (regular Expression) für die Properties. Parameter geerbt von de.nm.ant.AbstractWorkerTask **debug** Legt fest, ob debug Informationen ausgegeben werden sollen (Grundeinstellung nein). **deletescriptfile** Löscht eine evtl. Skriptdatei nach der Ausführung, wenn kein Fehler aufgetreten ist (Grundeinstellung ja). **encoding** Legt das Encoding für erzeugte Textdateien fest (Grundeinstellung UTF-8). **trim** Wird Text hinzugefügt, werden führende und nachfolgende Leerzeichen entfernt (Grundeinstellung ja). **usenewenvironment** Legt fest, ob für externe Aufruf ein neues Environment verwendet werden soll (Grundeinstellung nein). **verbose** Legt fest, ob Meldungen oder Programmausgaben anzeigt werden sollen (Grundeinstellung nein). **verboseheader** Legt fest, ob eine Anfangsmeldung mit dem Tasknamen und der Quelldatei ausgegeben werden soll (Grundeinstellung ja).

#### <span id="page-51-1"></span><span id="page-51-0"></span>4.6.2 timer

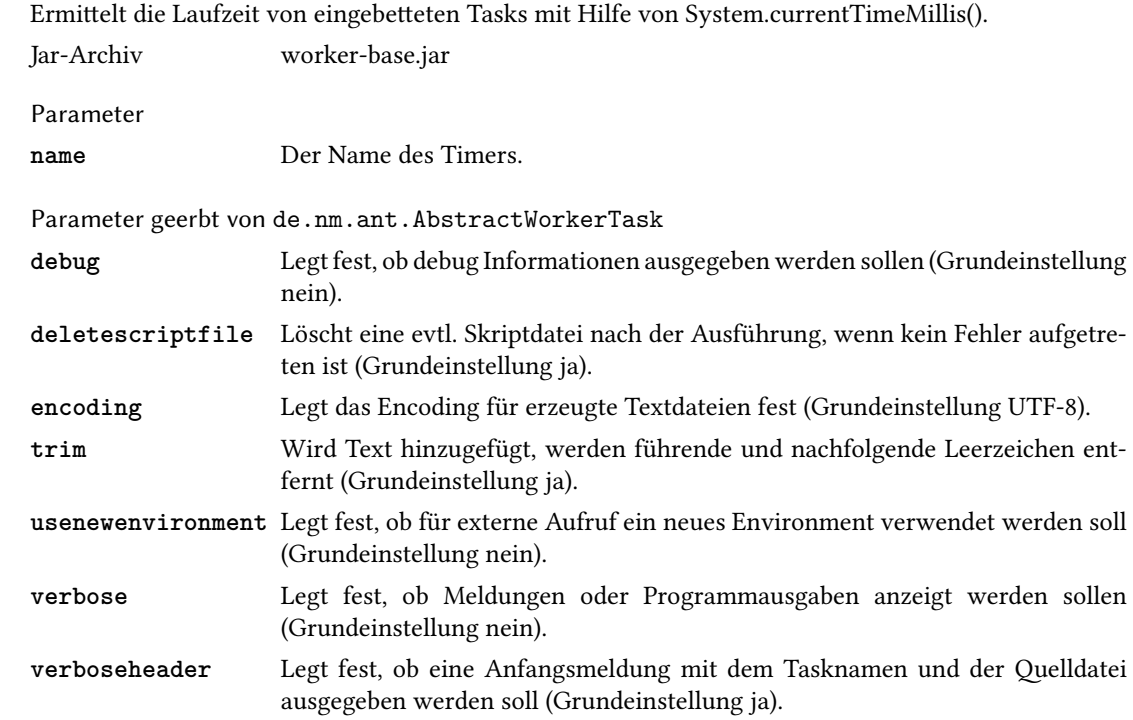

# <span id="page-52-2"></span><span id="page-52-0"></span>5 Nutzungsrechte, Lizenz und Sourcecode

Durch die verschiedenen Nutzungsrechte und Linzenzen muss leider jedes einzelne Paket unter Umständen mit einem anderen Nutzungsrecht bzw. einer Lizenz ausgestattet werden.

#### <span id="page-52-1"></span>5.1 Apache-ANT

Apache-ANT steht unter der "Apache License 2.0"

Die Apache-Lizenz ist die Freie-Software-Lizenz der Apache Software Foundation. Die aktuelle Version 2.0 wurde im Januar 2004 veröffentlicht. Sie wurde gegenüber der vorherigen Version 1.1 stark erweitert. Aufgrund ihres Umfangs wird in den Quelltexten der einzelnen Apache-Projekte nicht mehr der komplette Text, sondern lediglich ein Verweis auf die Originallizenz eingefügt. Die Apache-Lizenz wird von der Free Software Foundation als Lizenz für freie Software anerkannt und ist zu der GNU General Public License Version 3, nicht jedoch zur Version 2, kompatibel.

Prinzipiell beinhaltet sie:

- Man darf Software unter dieser Lizenz frei in jedem Umfeld verwenden, modifizieren und verteilen.
- Wenn man sie verteilt, muss eindeutig darauf hingewiesen werden, welche Software unter der Apache-Lizenz verwendet wurde und dass diese vom Lizenzgeber (name of copyright owner) stammt. Eine Kopie der Lizenz muss dem Paket beiliegen.
- Änderungen am Quellcode der unter der Apache-Lizenz stehenden Software brauchen nicht zum Lizenzgeber zurückgeschickt zu werden.
- Eigene Software, die unter Apache-Lizenz stehende Software verwendet, braucht nicht unter der Apache-Lizenz zu stehen.
- Die eigene Software darf nur dann Apache heißen, wenn eine schriftliche Genehmigung der Apache Foundation vorliegt.

Quelle: <https://secure.wikimedia.org/wikipedia/de/wiki/Apache-Lizenz>

#### <span id="page-53-0"></span>5.2 Worker-Base

Das Paket Worker-Base ist Freeware.

Diese Software ist Freeware:

- Die Software darf frei verwendet werden, privat und kommerziell.
- Eine Verbreitung gegen ein Entgelt etc. ist untersagt.
- Bei Verbreitung darf das Paket nur komplett, mit allen Teilen (z. B. auch Dokumentation), weitergegeben werden.
- Es wird keinerlei Haftung für die Software und deren Einsatz übernommen. DIESE SOFTWARE WIRD VOM AUTOR OHNE JEGLICHE SPEZIELLE ODER IMPLIZIERTE GARANTIEN ZUR VERFÜGUNG GESTELLT, DIE UNTER ANDEREM EINSCHLIESSEN: DIE IMPLIZIERTE GARANTIE DER VERWENDBARKEIT DER SOFTWARE FÜR EINEN BESTIMM-TEN ZWECK. AUF KEINEN FALL IST DER AUTOR FÜR IRGENDWELCHE DIREKTEN, IN-DIREKTEN, ZUFÄLLIGEN, SPEZIELLEN, BEISPIELHAFTEN ODER FOLGESCHÄDEN (UN-TER ANDEREM VERSCHAFFEN VON ERSATZGÜTERN ODER -DIENSTLEISTUNGEN; EIN-SCHRÄNKUNG DER NUTZUNGSFÄHIGKEIT; VERLUST VON NUTZUNGSFÄHIGKEIT; DA-TEN; PROFIT ODER GESCHÄFTSUNTERBRECHUNG), WIE AUCH IMMER VERURSACHT UND UNTER WELCHER VERPFLICHTUNG AUCH IMMER, OB IN VERTRAG, STRIKTER VERPFLICHTUNG ODER UNERLAUBTER HANDLUNG (INKLUSIVE FAHRLÄSSIGKEIT) VERANTWORTLICH, AUF WELCHEM WEG SIE AUCH IMMER DURCH DIE BENUTZUNG DIESER SOFTWARE ENTSTANDEN SIND, SOGAR, WENN SIE AUF DIE MÖGLICHKEIT EI-NES SOLCHEN SCHADENS HINGEWIESEN WORDEN SIND.

#### <span id="page-53-1"></span>5.3 Worker-ipdf

In Absprache mit dem iText-Autor Bruno Lowagie steht das Paket Worker-ipdf, wie iText selbst, unter der GNU Affero General Public License version 3.

#### Sourcecode

- PdfRotateTask.java InsertPageRule.java PageRule.java PageRange.java Pages.java PdfFilePages.java PdfRemovingLaunchActionTask.java PdfCropPageTask.java PdfRotateTask.java AbstractPdfTask.java<br>
PageRule.java PdfInsertTask.java<br>
PageRule.java PdfNupTask.java<br>
Pages.java PdfMetaDataTask.java<br>
PdfNetaDataTask.java AbstractPagesPdfTask.java<br>
PdfRemovingLaunchActionTask.java Pd
	-

#### <span id="page-54-0"></span>5.4 Worker-Tools

Das Paket Worker-Tools ist Freeware.

Diese Software ist Freeware:

- Die Software darf frei verwendet werden, privat und kommerziell.
- Eine Verbreitung gegen ein Entgelt etc. ist untersagt.
- Bei Verbreitung darf das Paket nur komplett, mit allen Teilen (z. B. auch Dokumentation), weitergegeben werden.
- Es wird keinerlei Haftung für die Software und deren Einsatz übernommen. DIESE SOFTWARE WIRD VOM AUTOR OHNE JEGLICHE SPEZIELLE ODER IMPLIZIERTE GARANTIEN ZUR VERFÜGUNG GESTELLT, DIE UNTER ANDEREM EINSCHLIESSEN: DIE IMPLIZIERTE GARANTIE DER VERWENDBARKEIT DER SOFTWARE FÜR EINEN BESTIMM-TEN ZWECK. AUF KEINEN FALL IST DER AUTOR FÜR IRGENDWELCHE DIREKTEN, IN-DIREKTEN, ZUFÄLLIGEN, SPEZIELLEN, BEISPIELHAFTEN ODER FOLGESCHÄDEN (UN-TER ANDEREM VERSCHAFFEN VON ERSATZGÜTERN ODER -DIENSTLEISTUNGEN; EIN-SCHRÄNKUNG DER NUTZUNGSFÄHIGKEIT; VERLUST VON NUTZUNGSFÄHIGKEIT; DA-TEN; PROFIT ODER GESCHÄFTSUNTERBRECHUNG), WIE AUCH IMMER VERURSACHT UND UNTER WELCHER VERPFLICHTUNG AUCH IMMER, OB IN VERTRAG, STRIKTER VERPFLICHTUNG ODER UNERLAUBTER HANDLUNG (INKLUSIVE FAHRLÄSSIGKEIT) VERANTWORTLICH, AUF WELCHEM WEG SIE AUCH IMMER DURCH DIE BENUTZUNG DIESER SOFTWARE ENTSTANDEN SIND, SOGAR, WENN SIE AUF DIE MÖGLICHKEIT EI-NES SOLCHEN SCHADENS HINGEWIESEN WORDEN SIND.

# <span id="page-55-0"></span>6 ToDo

- Dokumentation auf Rechtschreibung und Sprache prüfen
- FAQ erstellen
- weitere build.xml Beispiele erzeugen
- Wer hat mitgeholfen?
- Nutzungsrechte / Lizenzen überprüfen

• …

# <span id="page-56-0"></span>Übersicht Ant-Task

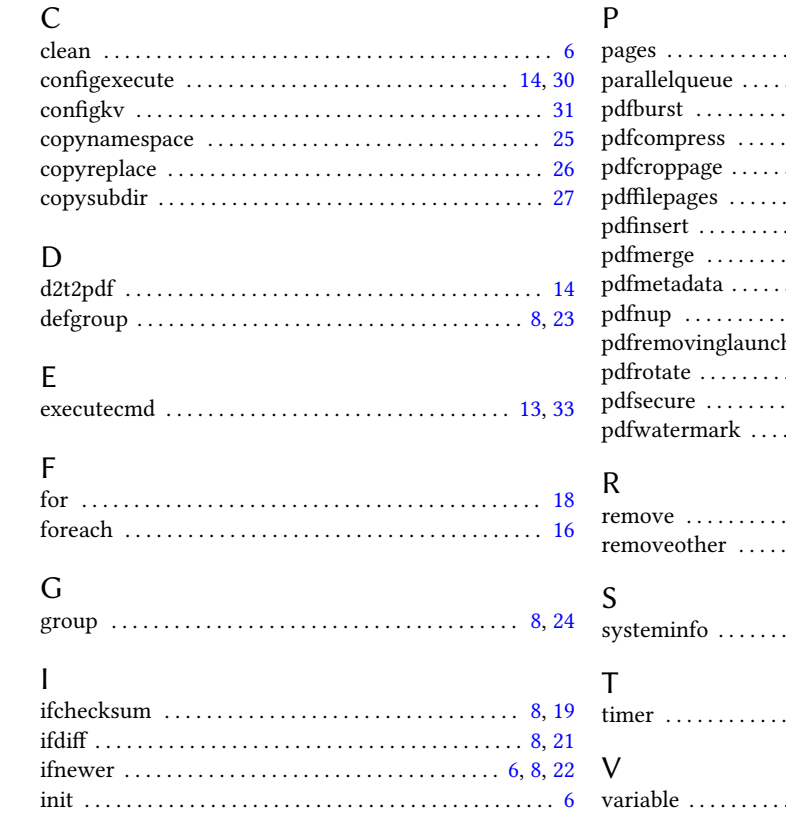

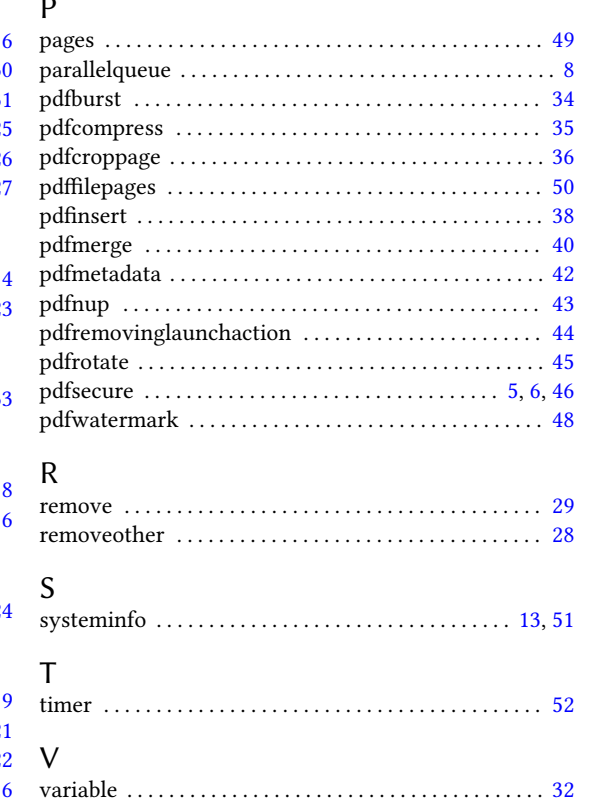

# <span id="page-57-0"></span>Übersicht externe Programme

G gs . . . . . . . . . . . . . . . . . . . . . . . . . . . . . . . . . . . . . . . . . . . . . [37](#page-36-0)

# <span id="page-58-0"></span>Übersicht JAR-Archive

#### B

bcmail-jdk16-145.jar [5,](#page-4-3) [34,](#page-33-2) [35,](#page-34-1) [37,](#page-36-0) [38,](#page-37-1) [40,](#page-39-1) [42–](#page-41-1)[45,](#page-44-1) [47,](#page-46-0) [48](#page-47-1) bcprov-jdk16-145.jar [5,](#page-4-3) [34,](#page-33-2) [35,](#page-34-1) [37,](#page-36-0) [38,](#page-37-1) [40,](#page-39-1) [42–](#page-41-1)[45,](#page-44-1) [47,](#page-46-0) [48](#page-47-1) bctsp-jdk16-145.jar . . [5,](#page-4-3) [34,](#page-33-2) [35,](#page-34-1) [37,](#page-36-0) [38,](#page-37-1) [40,](#page-39-1) [42–](#page-41-1)[45,](#page-44-1) [47,](#page-46-0) [48](#page-47-1)

#### I

itext.jar . . . . . . . . . . . . [5,](#page-4-3) [34,](#page-33-2) [35,](#page-34-1) [37,](#page-36-0) [38,](#page-37-1) [40,](#page-39-1) [42](#page-41-1)[–45,](#page-44-1) [47](#page-46-0)[–50](#page-49-1)  $\mu$ 

#### W

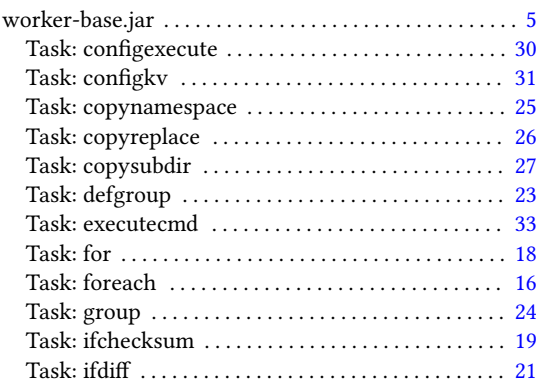

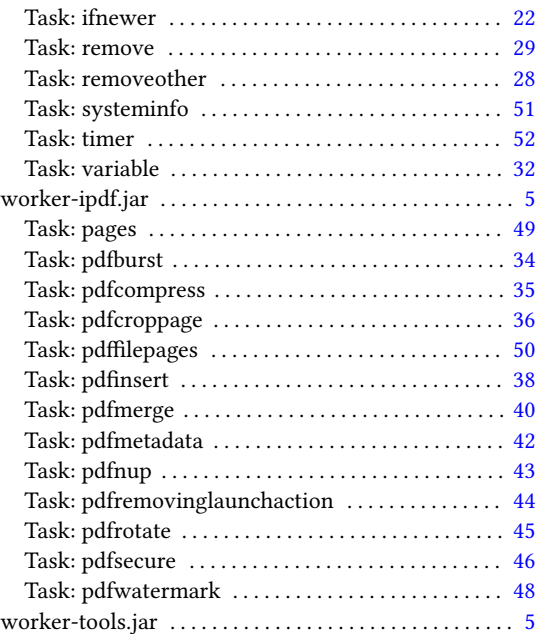

# <span id="page-59-0"></span>Übersicht Klassen / Interfaces

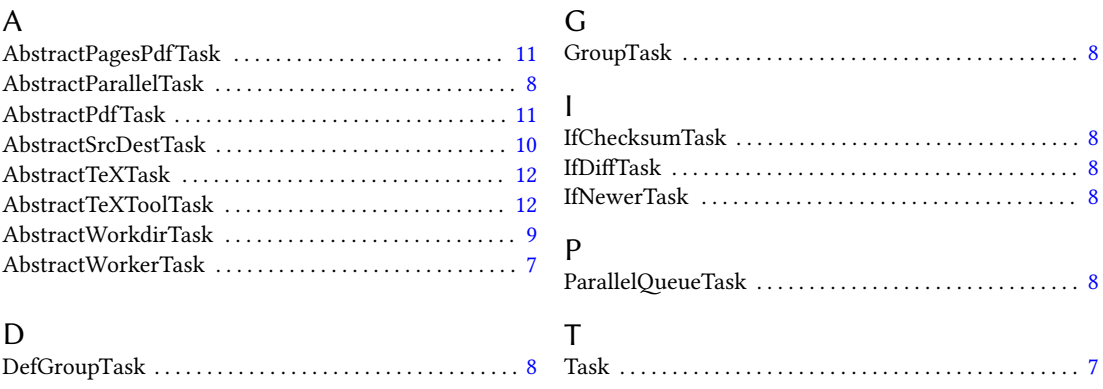

# <span id="page-60-0"></span>Stichwortverzeichnis

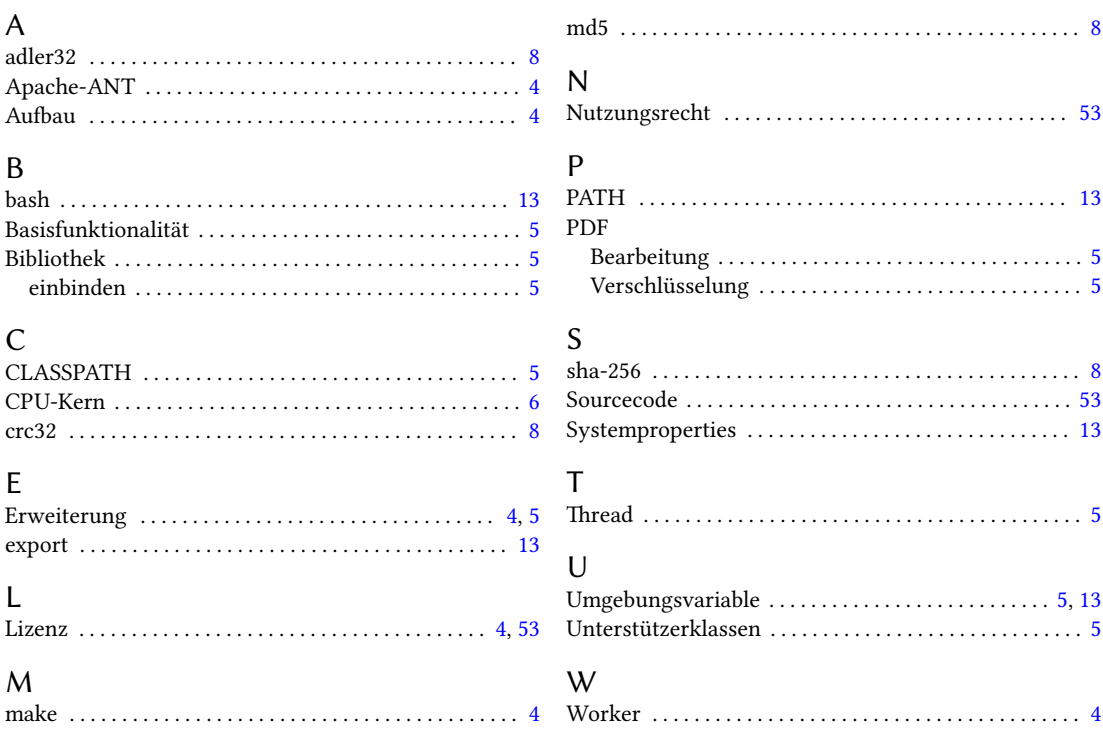